# **Kommandoer** (Husk: password fx. 1234 ved sms)

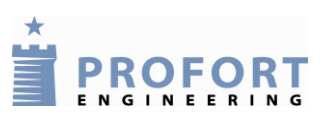

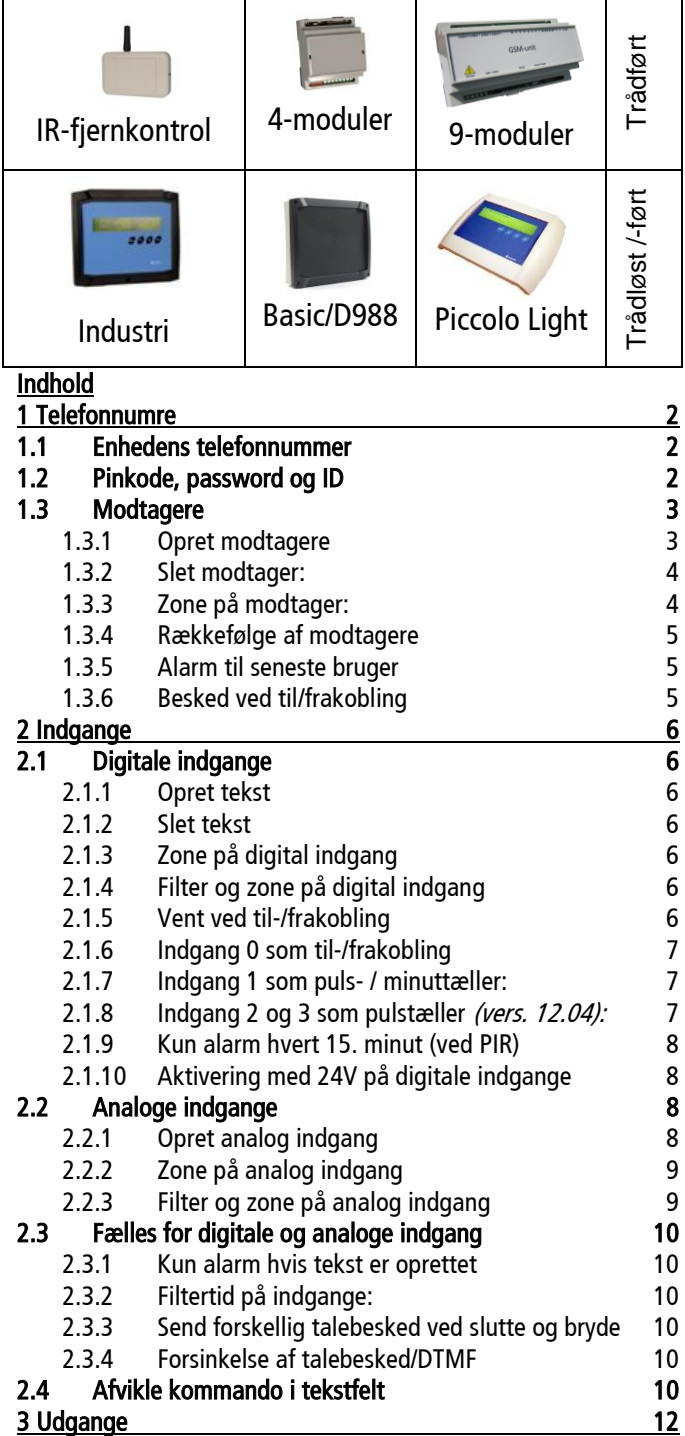

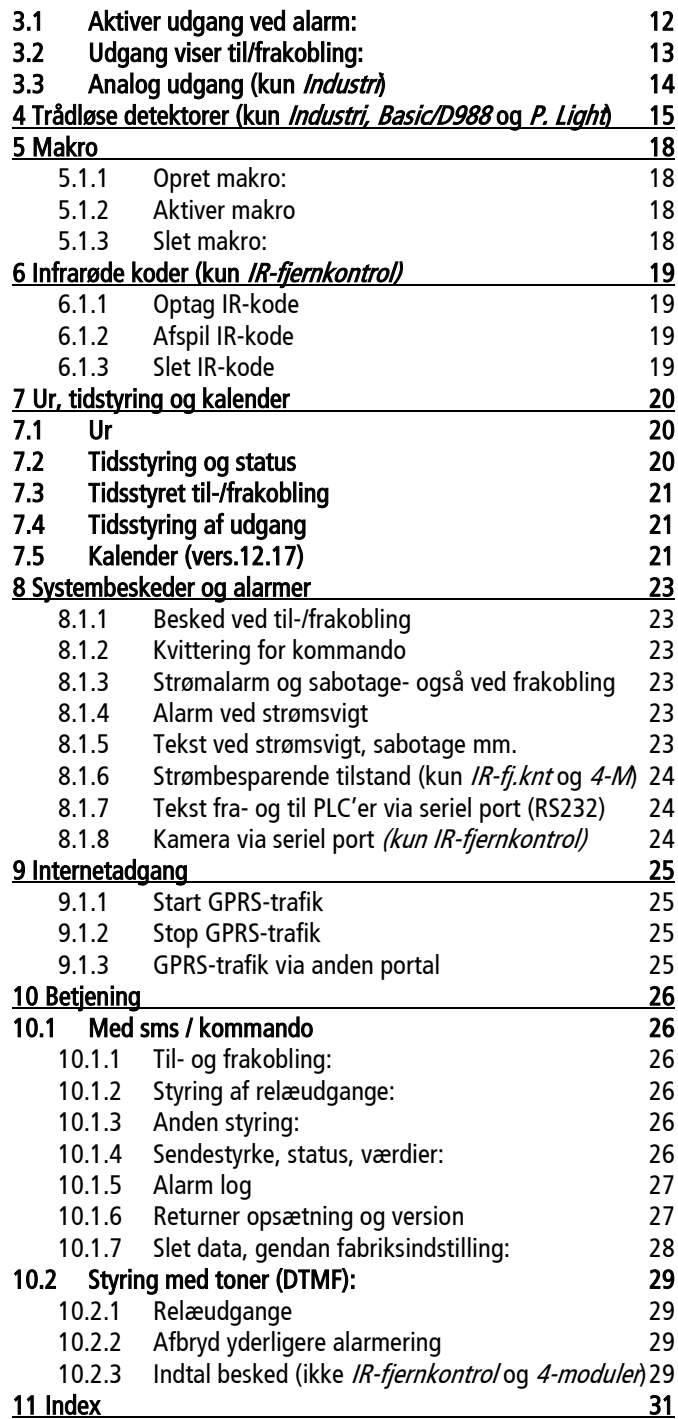

**Kommandoer:**

**Telefonnumre**

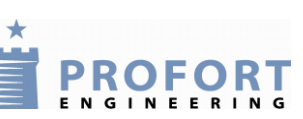

# <span id="page-1-0"></span>**1 Telefonnumre**

Første gang: skift PIN-koden på SIM-kortet til '1234' eller deaktiver PIN-kodeanmodning i en mobiltelefon. Monter SIM-kortet (skrå afklip ud mod kanten) og tænd for enheden.

En sms-kommando består af følgende indhold:

- password på fire cifre \*
- mellemrum \*
- kommando på to karakterer
- evt. mellemrum
- evt. parametre
- evt. mellemrum
- evt. ny kommando i '<….>'

\*) kan udelades hvis passwordet er ændret til 0000 eller PIN-kodeanmodning er deaktiveret på SIMkortet (se 'Skift password'). Benyttes Proforts web-server bliver PIN-kode automatisk tilføjet.

Store / små bogstaver er uden betydning, mellemrum er vigtige. Kommandoen må maks. indeholde 64 tegn. Landekode (f. eks. +45) i telefonnumre er ikke nødvendig.

# Eksempel med PIN-kode:

1234 A1 PUMPE SLUKKET Pinkode (1234) + kommando (A1) + tekst (PUMPE SLUKKET)

Eksempel uden PIN-kode (PIN-kodeanmodning deaktiveret på SIM-kort):

TP W 0900  $\leq$ MA A1> Kommando (TP = send status) + parameter (W = hver onsdag) + parameter (0900 = kl. 09:00) + kommando (<MA A1> = kun med værdi på analog 1)

# <span id="page-1-1"></span>**1.1 Enhedens telefonnummer**

Enheden behøver ikke nødvendigvis at kende sig eget telefonnummer (SIM-kortets telefonnummer).

Hvis der oprettes tidsfunktioner (f. eks. automatisk statussending) eller GPRS/Internet anvendes, skal enheden kende sit eget telefonnummer.

N0 99999999 Definerer enhedens telefonnummer . N0 (N+nul), mellemrum, 99999999 (hvis dette var SIM-kortets telefonnummer).

# <span id="page-1-2"></span>**1.2 Pinkode, password og ID**

Pinkode er SIM-kortets sikkerhedskode på fire cifre. Password er enhedens sikkerhedskode på fire cifre og bruges af enheden til at åbne SIM-kort med PIN-kode. Når SIM-kortet er monteret i enheden vil en ændring af password også ændre pinkoden, og de to vil derfor være ens.

'ID' er en valgfri tekst på maks. 32 tegn. Denne tekst kommer med i alle SMS-meddelelser fra enheden. Hvis ID ikke defineres, sætter enheden selv PIN-koden i feltet.

Skift password: 1234 NO 99999999 xxxx

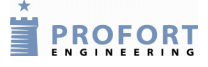

 $(1234 =$  nuværende password, mellemrum, N+nul, mellemrum, 99999999 = SIM-kortets telefonnummer, mellemrum,  $xxxx = nvt$  password).

Skift af password er valgfrit, men øger sikkerheden mod uautoriseret brug.

ID N0 99999999 1234 ID-TEKST Teksten 'ID-TEKST' er en valgfri generel tekst, der sendes foran alle alarmtekster. (maks. 32 tegn).

#### Mistet password

Kender man ikke password'et, kan enheden altid genstartes ved at ændre pinkoden på SIM-kortet til 1234 i en mobiltelefon, evt. indtaste PUK-kode og geninstallere SIM-kortet. Password vil nu være 1234. Ved mistet password udføres følgende:

- Fjern strømmen fra enheden inkl. evt. backup-batteri
- Sæt SIM-kortet i en mobiltelefon og ændre pinkoden til 1234 . (Er pinkode aktiveret i mobiltelefonen, kan indtastning af PUK-kode blive nødvendig).
- Monter SIM-kortet i enheden og tilslut strømmen

Enheden kan nu kodes vha. sms med password: 1234

### <span id="page-2-0"></span>**1.3 Modtagere**

<span id="page-2-1"></span>1.3.1 Opret modtagere

Hvis enheden skal sende alarmer, skal der oprettes alarmmodtager(e). I alt har enheden plads til 25 modtagere. De skal benævnes med et N plus et tal fra 1 til 9, A for 11, B for 12 osv. til P for 25.

- Sms
- · Taleopkald (ikke IR-fjernkontrol og 4-modulen):
- DTMF (IBS-protokol)
- e-mail (kun TDC, telefonnr. skal være '200')
- SIA-IP (IP-adresse på plads nr. 1. Kræver aftale med en kontrolcentral)
- Godkendt nr. Højeste sikkerhedsniveau. Kun godkendte numre må kontakte enheden.

SMS:

N1 88888888 Opretter modtager 1 til at modtage alarm med sms.

(88888888 = modtagerens telefonnummer. Det er ikke nødvendigt med +45, men vil du benytte landekode, skal den indtastes +45 og ikke 0045).

### Taleopkald (ikke IR-fjernkontrol og 4-modulen):

N2 nnnnnnnn # Modtager 2, alarm som talebesked.

### DTMF:

N3 88888888 \* Modtager 3, alarm som DTMF-toner.

Hvis personen, der modtager et taleopkald med besked eller DTMF, kvitterer med en firkant #, sendes opkald ikke videre til evt. efterfølgende modtagere. Enheden afslutter straks opkaldet.

E-mail:

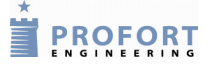

N4 200 aaaa@bb.dk Modtager 4, alarm som e-mail (kun TDC).

200 = TDC's e-mail-service. (maks. 48 tegn).

#### SIA-IP:

N1 xxx.xxx.xxx.xxx: yyyyy Modtager 1, sender alarm som SIA-IP-protokol til en kontrolcentral. SIA-IP kan kun oprettes på modtager nr. 1.

(Den første sms: xxx.xxx.xxx.xxx = kontrolcentralens IP-nummer, yyyyy = kontrolcentralens portnummer. De to numre skal adskilles af et kolon. Den anden sms:  $NO = N + nul$ , 99999999 = enhedens telefonnummer,  $=$  password og nyt password, zzzz  $=$  id).

For at kontrolcentralen kan genkende enheden, får du et id-nummer, som du skal definere som GSM-enhedens id. Det en forudsætning, at der er indgået aftale med kontrolcentralen, som også oplyser om de relevante numre.

#### Godkendt nummer:

N5 88888888 + Opret godkendt nummer på plads 5.

Du kan tillade at kun bestemte telefonnumre kan kontakte enheden ved at godkende disse numre.

I tilfældet herover er det kun telefonnummer 88 88 88 88, der kan kontakte enheden. Øvrige numre afvises.

Ønskes flere telefonnumre godkendt, sendes endnu en kommando med telefonnummer på ny plads.

Skal godkendelsen efterfølgende ophæves, gøres dette ved at slette den pågældende modtager.

Er der ingen numre oprette med godkendelse, vil alle kunne kontakte enheden.

<span id="page-3-0"></span>1.3.2 Slet modtager:

N1 Sletter modtager nummer 1 (N1..N9, NA..NP).

<span id="page-3-1"></span>1.3.3 Zone på modtager:

01 88888888 Opretter zone 0 på modtager nr 1. xy nnnnnnnn:  $y =$ zone 0-7,  $x =$  modtager (1-9 og A-P), n=telefonnummer.

Modtagerne kan tildeles zoner, så bestemte alarmer sendes til bestemte modtagere, eller bestemte input ikke udløser alarm. Det kræver, at der oprettes zoner på indgange.

Eksempel på kommandoer til modtager på zone: 13 = zone 1 på modtager nr. 3 4A = zone 4 på modtager nr. 10

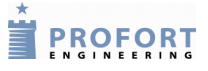

### <span id="page-4-0"></span>1.3.4 Rækkefølge af modtagere

Rækkefølgen af alarmopkald kan ændres med en sms. Kan f. eks. bruges til ændring af vagtplaner, så der i en uge alarmeres til nr. 1, 2 og 3 og i den følgende uge til nr. 4, 5 og 6. Der skal således kun sendes en sms ved ugens start, f.eks. NR 123

 $NR$  xxx... Skift nummerrækkefølge ved alarm ( $x = 0-9$ , A-P).

Opkald vil kun blive lavet til de angivne modtagere og i den listede rækkefølge.

NR Normal rækkefølge ved alarm.

Alarmopkald sendes igen fra første til sidste modtager på modtagerlisten.

#### <span id="page-4-1"></span>1.3.5 Alarm til seneste bruger

- K1 Seneste bruger får alarm med sms.
- K2 Seneste bruger får alarm med opkald
- K3 Seneste bruger får alarm med sms og opkald.
- $K0$  (K + nul) Deaktiverer Send alarm til seneste bruger.
- <span id="page-4-2"></span>1.3.6 Besked ved til/frakobling

[Se 8.1.1](#page-22-1)

# <span id="page-5-0"></span>**2 Indgange**

# <span id="page-5-1"></span>**2.1 Digitale indgange**

I stedet for standardtekster kan du oprette brugerdefinerede tekster, der vises ved ændring af tilstanden på indgange. Teksten kan defineres for brudt og for sluttet tilstand. Følgende kommandoer kan sendes som sms.

4-moduler + IR-fjernkontrol (vers. 12): A, L, Z, X eller  $W = 0-2$ 9-moduler, Basic/D988, Piccolo Light: A, L, Z, X eller  $W = 0-7$  $Indextri: A, L, Z, X$  eller  $W = 0-3$ 

### <span id="page-5-2"></span>2.1.1 Opret tekst

- A0 TEKST Opretter tekst på digital indgang 0 ved åbne/bryde
- L0 TEKST Opretter tekst på digital indgang 0 ved lukke/slutte

# <span id="page-5-3"></span>2.1.2 Slet tekst

- A0 Sletter tekst på digital indgang 0 ved åbne/bryde.
- L0 Sletter tekst på digital 0 ved lukke/slutte.

# <span id="page-5-4"></span>2.1.3 Zone på digital indgang

Indgange kan tildeles zoner, så f.eks. alarm på sluttet og brudt sendes til forskellige modtagere. Det kan også bruges til at forhindre en indgang i at sende alarm, hvis der til den pågældende zone ikke er tildelt et nummer (f.eks. ved varmestyring). Alle enheder har 8 zoner: Z0 .. Z7.

- A0 Z1 TEKST Opretter tekst på indgang 0 i zone 1 ved åben/bryde.
- L0 Z1 TEKST Opretter tekst på indgang 0 i zone 1 ved lukke/slutte.

### <span id="page-5-5"></span>2.1.4 Filter og zone på digital indgang

Der kan oprettes filter på indgangene der sikrer at et signal er konstant en vis tid før alarmen accepteres. Filtertiden er generel for de indgange, hvor filter er valgt og sættes tiden med kommando:  $F_x$  (se pkt. 2.3.2). 'Filter' kan ikke bruges samtidig med 'Vent'.

- A0 X0 TEKST Opretter filter, zone 0 og tekst på indgang 0 ved åben/bryde.
- L0 X0 TEKST Opretter filter, zone 0 og tekst på indgang 0 ved lukke/slutte.

L0 TEKST Sletter filter, vent og zone på indgang 0. Tekst oprettes.

### <span id="page-5-6"></span>2.1.5 Vent ved til-/frakobling

Enheden kan vente 30 sek., før den registrerer alarmer, så evt. til- og frakobling kan foretages uden alarmering. 'Vent' kan ikke bruges samtidig med 'Filter'.

**EXPROFORT** 

L0 W0 TEKST Opretter tekst på indgang 0 ved lukke/slutte og forsinker alarmen i 30 sek. i zone 0.

A0 W0 TEKST Opretter tekst på indgang 0 ved åbne/bryde og forsinker alarmen i 30 sek. i zone 0.

L0 TEKST Sletter filter, vent og zone på indgang 0. Tekst oprettes.

# <span id="page-6-0"></span>2.1.6 Indgang 0 som til-/frakobling

Enheden kan til-/frakobles med en kontakt mellem GND og indgang 0 enten som slutte/bryde eller puls.

 $RN$  Opretter til- og frakobling med niveaukontakt (vippeafbryder). Sluttet = frakoblet og brudt = tilkoblet.

- RP Opretter til- og frakobling med pulskontakt (ringetryk).
- RF Deaktiverer til- og frakobling på indgang 0.

<span id="page-6-1"></span>2.1.7 Indgang 1 som puls- / minuttæller:

IR-fjernkontrol og 4-moduler: Indgang 1 er defineret logisk mens kontakten rent fysisk tilsluttes Indgang 0.

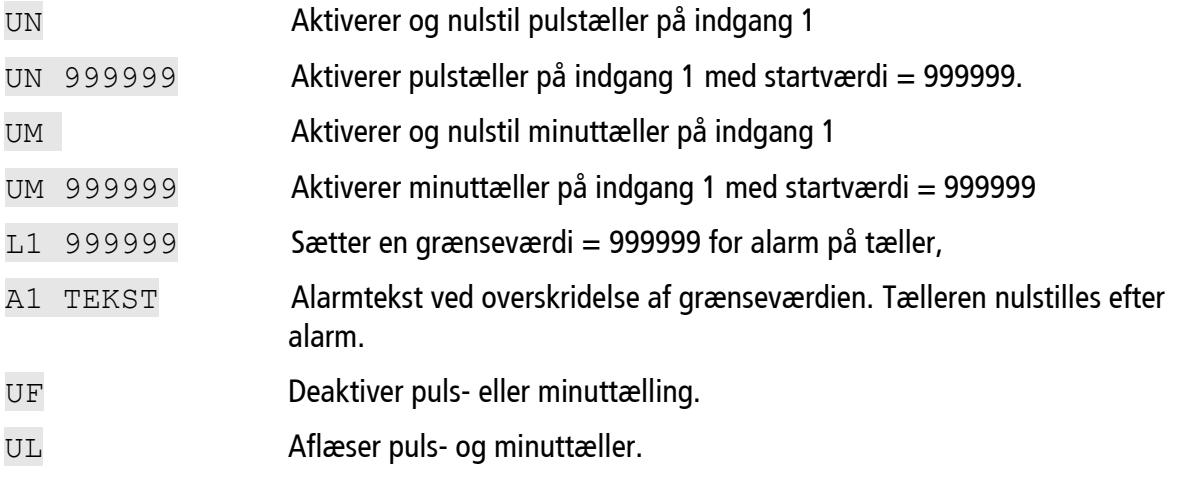

<span id="page-6-2"></span>2.1.8 Indgang 2 og 3 som pulstæller *(vers. 12.04):*

C2 N Aktiverer og nulstil pulstæller på indgang 2. (C1..C3)

- C2 N 999999 Aktiverer pulstæller på indgang 2 med startværdi 999999.(C1..C3)
- L2 999999 Sætter en grænseværdi = 999999 for alarm på tæller på indgang 2 (L1..L3).
- A2 TEKST Alarmtekst ved overskridelse af grænseværdien på indgang 2 (A1..A3). Tælleren nulstilles efter alarm.
- C<sub>2</sub> R **Returnerer tællerværdi på indgang 2 (C1..C3)**

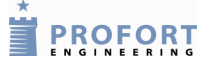

C2 F Deaktiver pulstælling og sætter indgang 2 til alarm. (C1..C3)

<span id="page-7-0"></span>2.1.9 Kun alarm hvert 15. minut (ved PIR)

Ved tilslutning af PIR-bevægelsesføler udløses mange alarmer i minuttet. Enheden kan sættes op til kun at sende gentagne alarmer hvert 15 min. Virker på samtlige indgange.

- DM Sætter alle indgange til kun at sende alarm hvert 15. minut. Anvendes i forbindelse med PIR (bevægelsesføler) som konstant sender alarm ved bevægelse.
- DS Sætter indgange til normal alarmering (hver ændring af status)

<span id="page-7-1"></span>2.1.10 Aktivering med 24V på digitale indgange

WN Sætter indgange til aktivering ved 24V.

WF Sætter indgange til aktivering ved GND.

### <span id="page-7-2"></span>**2.2 Analoge indgange**

Enheden kan aflæse analoge værdier på analoge indgange og evt. styre udgangene som en reaktion på aflæsningen. Bemærk, at aktivering først finder sted når hysteresen overskrides (ca. 2 °C for Profort 007995 og ca. 4 °C for PT100)

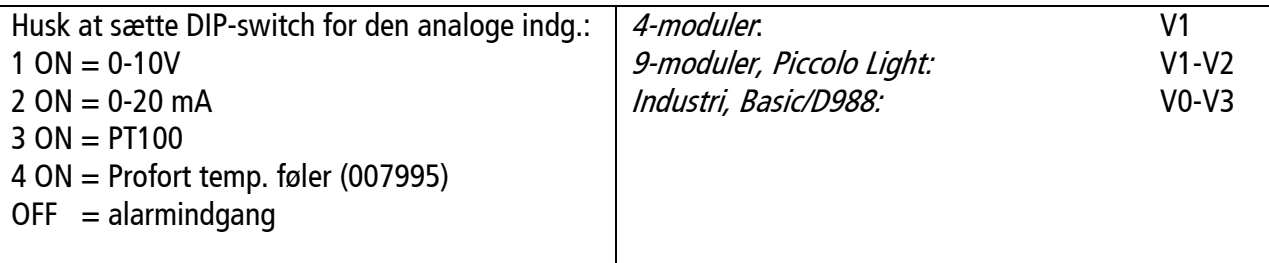

#### <span id="page-7-3"></span>2.2.1 Opret analog indgang

Skalaen kan opdeles i tre intervaller: LAV, MELLEM og HØJ adskilt af to punkter imellem følerens yderpunkter. Teksterne kan max. være 64 tegn hver. For temperaturføler Profort 007995 f. eks:

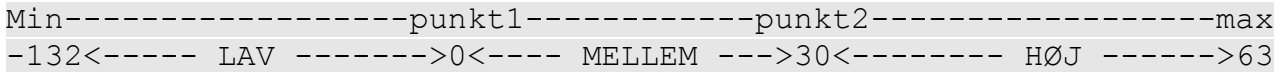

Ønskes kun et enkelt sæt-punkt f.eks. 5 °C, sættes punkt1 = 5 og punkt2 = 63:

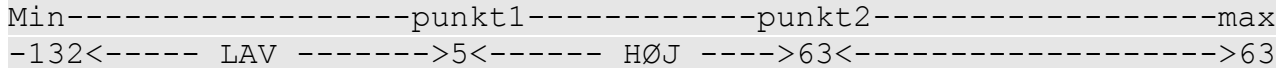

Ønskes indgang anvendt som **alarmindgang** (digital – husk alle DIP-switche = OFF):

Min------------------punkt1------------punkt2------------------max <-----------------> <---- SLUTTE ---> <------- BRYDE ----->

# Kommandoer Indgange

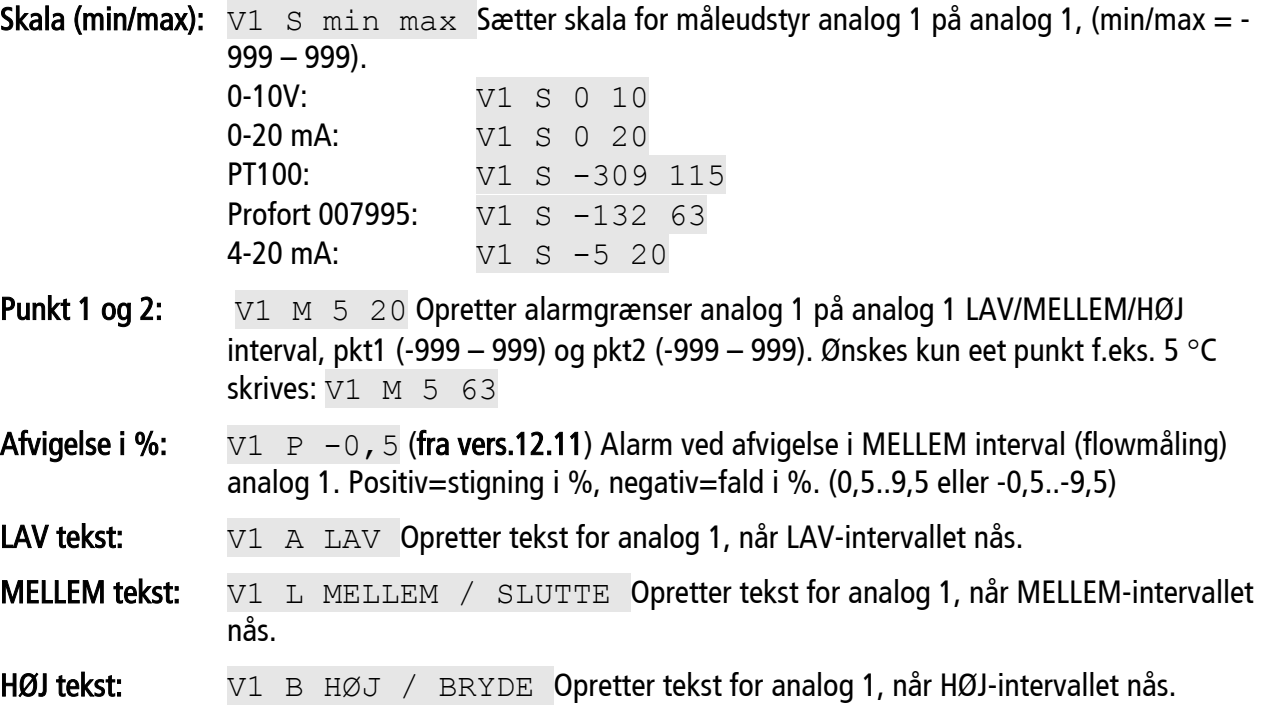

<span id="page-8-0"></span>2.2.2 Zone på analog indgang

Zone kan bruges til at forhindre alarm ved fx. varmestyring eller sende specifikke alarmer til specifikke numre. Alle enheder har 8 zoner: Z0 .. Z7.

LAV tekst: V1 A Z1 LAV Opretter zone 1 og tekst for analog 1 når LAV-intervallet nås.

- MELLEM tekst: V1 L Z1 MELLEM / SLUTTE Opretter zone 0 og tekst for analog 1 når MELLEMintervallet nås.
- HØJ tekst: V1 B Z1 HØJ / BRYDE Opretter zone 0 og tekst for analog 1 når HØJ-intervallet nås.
- <span id="page-8-1"></span>2.2.3 Filter og zone på analog indgang

Der kan oprettes filter og zone på indgangene der sikrer at et signal eller en temperatur er konstant en vis tid før alarmen accepteres. Filtertiden er generel for de indgange, hvor filter er valgt og filtertiden sættes med kommando:  $Fx$  (se nedenfor). Alle enheder har 8 zoner:  $X0$ ...  $X7$ .

- LAV tekst: V1 A X0 LAV Opretter filter i zone 0 og tekst for analog 1 når LAV-intervallet nås.
- MELLEM tekst: V1 L X0 MELLEM / SLUTTE Opretter filter i zone 0 og tekst for analog 1 når MELLEM-intervallet nås.
- HØJ tekst: V1 B X0 HØJ / BRYDE Opretter filter i zone 0 og tekst for analog 1 når HØJintervallet nås.

**EXPROFORT** 

### <span id="page-9-0"></span>**2.3 Fælles for digitale og analoge indgang**

<span id="page-9-1"></span>2.3.1 Kun alarm hvis tekst er oprettet

Ønskes kun en alarm ved enten slutning eller brydning, skal der blot oprettes tekst i den ønskede position, og kommando 'CT' eller 'CN' sendes:

- CT Sætter enheden til kun at sende den specifikke tekst fra tekstdefinerede indgange.
- CN Sætter enheden til at sende id og tekst fra tekstdefinerede indgange.
- CF Sætter enheden til at sende alarm selv om tekst ikke er oprettet.
- <span id="page-9-2"></span>2.3.2 Filtertid på indgange:
	- F2 Sætter en generel filtertid (fx. 20 sek.) på alle indgange hvor 'filter' er valgt.

F1: 10 sek. (standard). F2: 20 sek., F3: 30 sek., F4: 1 min., F5: 2 min.., F6: 4 min., F7: 8 min., F8: 16 min., F9: 30 min., FP: 1 time, FQ: 2 timer, FR: 4 timer, FS: 8 timer, FT: 16 timer, FU: 32 timer, FV: 64 timer.

 $F2 \text{ A}$  Opretter asymmetrisk filtertid. Filtertiden x (x = 1-9, P-V) gælder kun for sluttefunktionen. Når indgangen har været brudt er filter igen aktivt.

- <span id="page-9-3"></span>2.3.3 Send forskellig talebesked ved slutte og bryde
	- W<sub>2</sub> Deler talebesked i 3 sek. for bryde/åbne og 3 sek. for slutte/lukke. Analoge indgange giver nu følgende besked:

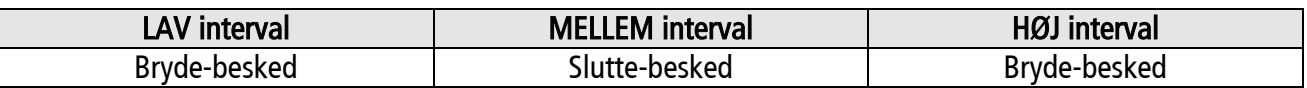

- W1 Sender samme talebesked ved bryde/åbne og slutte/lukke (6 sek.)
- <span id="page-9-4"></span>2.3.4 Forsinkelse af talebesked/DTMF
	- X9 Forsinker afsendelse (9 sek.) af talebesked/toner, f.eks. hvis opkaldet skal igennem en omstilling. X1.. X9, standard er 2 sek.

### <span id="page-9-5"></span>**2.4 Afvikle kommando i tekstfelt**

Der kan afvikles kommandoer ved aktivering af indgange, så der både sendes en sms-besked og samtidigt udføres en handling ved ændring af tilstanden på indgangen. Alle kommandoer undtagen MA kan anvendes.

Kommandoer skrives i 'kommando-trekanter' < kommando> med 'mellemrum' før eller efter evt. tekst.

Flere kommandoer adskilles af ';' uden mellemrum.

Skrives kommando:

- Før tekst: kommando afvikles OGSÅ i frakoblet tilstand (fx.  $\langle$ S3> ALARM)
- **Efter tekst: kommando afvikles IKKE i frakoblet tilstand (fx. ALARM**  $\langle$ **S3>)**

• Uden tekst: kommando afvikles uden at der sendes besked (fx.  $\langle$ S3>)

Eksempel 1: Kort puls på udgang 0 ved alarm

A0 KORT PULS <S0;B0>

Sender alarm 'KORT PULS' når bevægelsesføler aktiveres og pulser udgang 0 S0, og B0.

Eksempel 2: Gentag alarmering hver **½** time ved kritiske alarmer til fejlen er rettet. (bryde=alarm, slutte=normal)

A0 ALARM <TP M 0030>

Sender alarm når indgang 0 brydes A0 med teksten ALARM og starter statussending TP hvert 30. min. 0030.

L0 NORMAL <TP>

Sender besked når indgang 0 sluttes L0 med teksten NORMAL og stopper statussending TP.

Eksempel 3: Skift mellem KOMFORT og FROSTFRI varme f.eks. i et fritidshus

M1 KOMFORT <V1 M 22 63;MA>

Opretter makro 1 M1 med navnet KOMFORT og hæver temperaturgrænsen til 22 °C og synkroniserer enheden MA.

M2 FROSTFRI <V1 M 5 63;MA>

Opretter makro 2 M2 med navnet FROSTFRI og sænker temperaturgrænsen til 5 °C og synkroniserer enheden MA.

### Nyttige kommandoer:

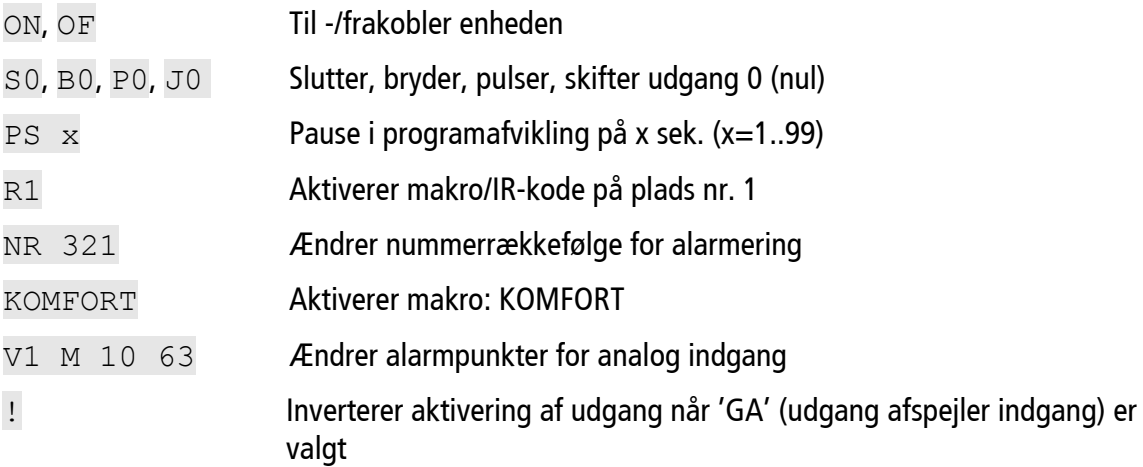

### <span id="page-11-0"></span>**3 Udgange**

 $IR$ -fjernkontrol + 4-moduler: Udgang = 0 9-moduler + Industri:  $9 - 3$  $Basic/D988 + Piccolo Light:$  Udgange = 0 - 7

Udgangsrelæer kan aktiveres ved en tilstands-ændring på indgangene.

Udgangene er som standard deaktiveret. De kan aktiveres automatisk på følgende måder:

- 1. Udgange følger zone. Fra 10 sek. til 15 min eller konstant.
- 2. Alarm = 'slutte'. Skal udgangen trække ved 'bryde' sendes S0 , S1 … osv.
- 3. Udgange følger indgange hvor tekst er oprettet. OBS: Denne opsætning udelukker funktionen "vis til-/frakobling".
- 4. Udgange viser til-/frakobling af zoner.
- 5. Kommando i tekstfelt, fx.: ALARM <S3> vil sende teksten ALARM og aktivere udgang 3.
- 6. Tidstyret: kombiner 'Tidsstyret til-/frakobling' og 'Udgange afspejler til-/frakoblet tilstand'
- 7. Tidsstyring af udgang 2 på modeller med flere udgange.

# <span id="page-11-1"></span>**3.1 Aktiver udgang ved alarm:**

Udgang følger zone (tidsstyret): G1 Aktiverer relæudgang ved alarm en given tid eller konstant.

 $(G1 = 10 \text{ sek.}, G2 = 20 \text{ sek.}, G3 = 30 \text{ sek.}, G4 = 1 \text{ min}, G5 = 2 \text{ min}, G6 = 4 \text{ min}, G7 = 8 \text{ min}, G8$  $= 16$  min og G9 = konstant).

Udgang følger indgangens zone: Zone 0  $\rightarrow$  udgang 0, zone 1  $\rightarrow$  udgang 1 osv.

Trækker relæudgangen en given tid ved alarm (slutte eller bryde) på en indgang. Ønskes kun aktivetet ved slutte sendes sms: CN eller CT (send kun alarm hvis tekst er oprettet) og opret kun telst i sluttefunktionen f. eks. : L1 ALARM (tekst på indgang 1 i sluttefunktion).

Udgang følger indgang (aktivitetsstyret) : GA Udgang følger tilstanden på indgange når tekst er oprettet

Udgang følger indgangens nummer: Digital indgang  $0 \rightarrow$  udgang 0, indg. 1  $\rightarrow$  udg. 1, osv.

Analog indgang  $1 \rightarrow$  udgang 1, indg.  $2 \rightarrow$  udg. 2 osy.

Analog indgang har højere prioritet end digital indgang.

Kommandoen GA kan ikke benyttes sammen med  $_{\mathbb{Q}N}$  ("Udgange viser til-/frakobling")

Funktionen kan vendes (inverteres) ved at tilføje '!' foran teksten.

Analog indgang, eksempel: 1=normal, 2=inverteret, 3=Alarm og varmestyring i samme føler

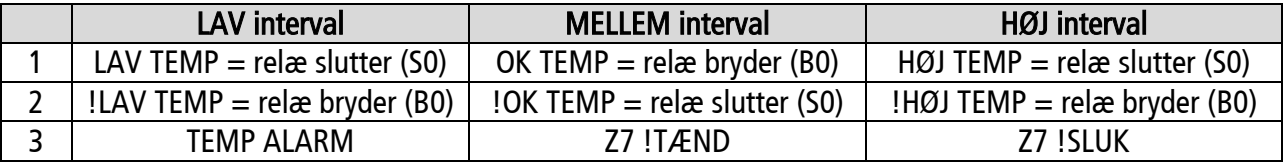

Eksempel til varmestyring med 'GA':

PROFORT

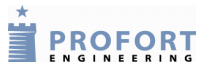

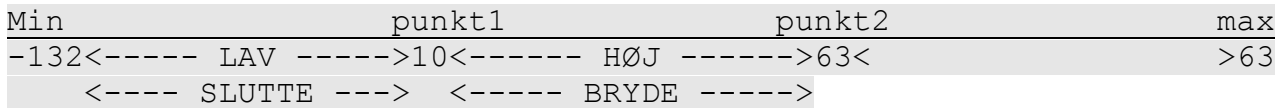

Inverteret funktion (SW vers. 12.04 og frem): Sættes '!' foran teksten inverteres funktionen og udgang bryder ved ALARM og trækker ved NORMAL.

Eksempel til alarm og varmestyring med 'GA':

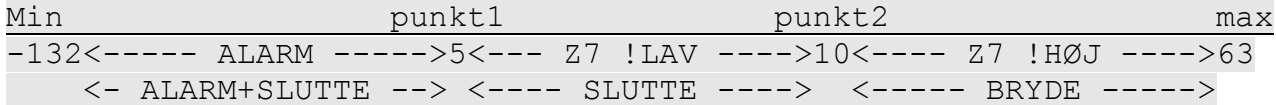

Ingen aktivering af udgang: G0 Deaktiver relæudgang ved alarm (G+nul)

Aktivering af udgang med kommando i tekst: <S0> (slutte udgang nul) og <B0> (bryde udgang nul)

Eksempel til alarm og varmestyring på udgang 0 med kommando i tekstfelt:  $Z7 < S0 >$  og  $Z7 < B0 >$ 

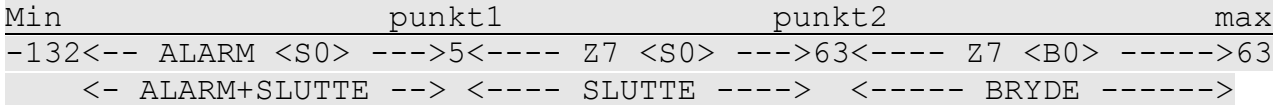

### <span id="page-12-0"></span>**3.2 Udgang viser til/frakobling:**

QN Udgang viser til-/frakobling af zoner

Sætter udgangen til at vise tilstanden af zoner. Udgang 0 vil slutte, når anlægget er tilkoblet og bryde, når anlægget er frakoblet (standard).

Kommandoen QN kan ikke benyttes sammen med GA

Er der ikke angivet en zone i opsætningen aktiveres kun udgang 0.

Hvis udgang skal være brudt, når anlægget er tilkoblet, sendes f.eks. S0

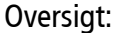

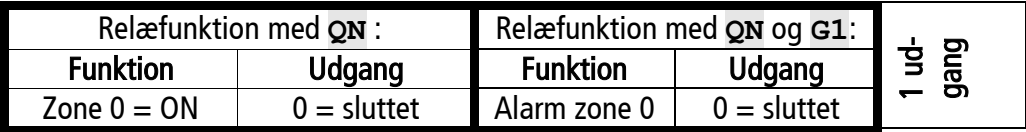

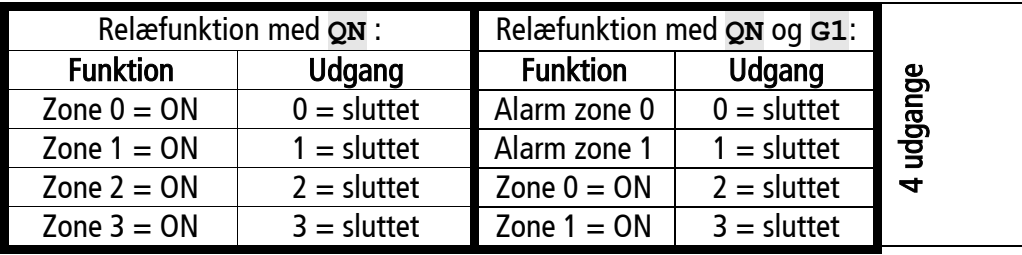

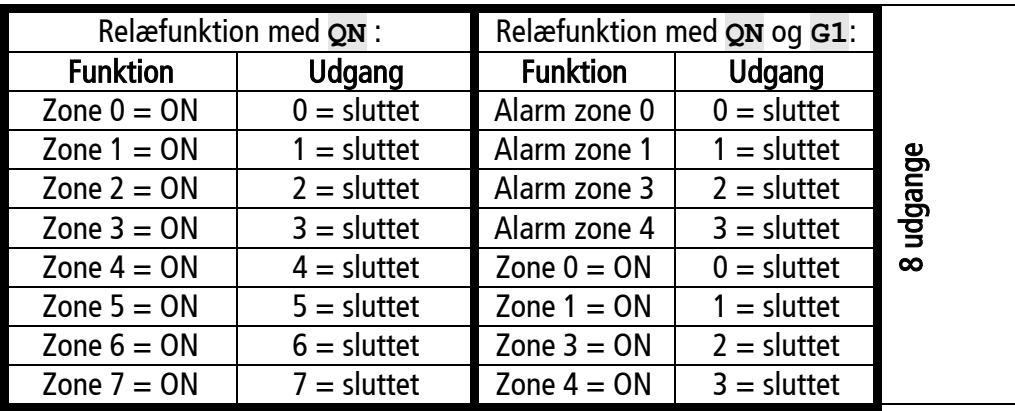

Slet 'udgang viser til-/frakobling':  $\mathbb{Q}F$  Sætter udgange til ikke at vise status på zoner.

# <span id="page-13-0"></span>**3.3 Analog udgang (kun** *Industri***)**

På den analoge udgang kan man variere spændingen mellem 0 og 10V.

- $U0 \text{ S } xx$ , x Sætter spænding på analog udgang til xx,xV.  $X = 00,0$  .. 10,0
- U0 R Returnerer spænding på analog udgang.

PROFORT

#### <span id="page-14-0"></span>**4 Trådløse detektorer (kun** *Industri, Basic/D988* **og** *P. Light***)**

#### Detektorer

DT 111111 tekst Opretter trådløs detektor med tekst (maks. 57 tegn) på detektor-nr. 111111 (nr. aflæses på detektoren).

DT 111111 Sletter trådløs detektor-nr. 111111

#### Analog

D1 111111 S 0 0 Aktiverer temperaturmålingen i climaSpotten med detektor-nr. 111111.

D1 111111 S -24 70 Aktiverer temperaturmålingen i flexSpot.

D1 111111 M  $\times$  y Aktiverer trådløs temperaturalarm (hvis temperaturen overskrider grænserne for normalintervallet).

 $x =$  laveste og y = højeste grænsetemperatur i normalintervallet.

D1 111111 M Deaktiverer trådløs temperaturalarm Målinger bruges nu udelukkende til logning.

D1 111111 A TEKST Opretter TEKST, for trådløs temperatur i alarmintervallet.

D1 111111 L TEKST Opretter TEKST, for trådløs temperatur i normalintervallet.

D1 111111 Sletter temperatur-opsætning på detektor 111111.

#### Trådløs fugtighedsmåling – og øvrig analog-måling

D2 111111 S 0 0 Aktiverer fugtighedsmålingen i climaSpot med detektor-nr. 111111.

 $D2$  111111 S x y Aktiverer fugtigheds- og øvrig analog-måling i flexSpot

 $x =$  minimumsværdi og y = maksimumværdi for det analoge måleudstyr, f.eks. PT100:  $x = -248$  $oq v = 499.$ 

D2 111111  $K \times$  Definerer faktorerne for volt og milliampere på detektor.

 $0-10$  V:  $x = 937$ 

 $0-20$  mA:  $x = 900$ 

D2 111111 K Sletter faktorerne for volt og milliampere på detektor

 $D2$  111111 M  $\times$  y Aktiverer trådløs fugtigheds- og øvrig analog-alarm (hvis fugtigheden overskrider grænserne for normalintervallet).

 $x =$  laveste og  $y =$  højeste grænse for fugtighed i normalintervallet.

D2 111111 M Deaktiverer trådløs fugtigheds- og øvrig analog-alarm. Målinger bruges nu udelukkende til logning.

D2 111111 A TEKST Opretter TEKST, for trådløs fugt og øvrig analog i alarmintervallet.

D2 111111 L TEKST Opretter TEKST, trådløs for fugt og øvrig analog i normalintervallet.

D2 111111 Sletter opsætningen for fugt- og øvrig analog på detektor 111111.

Trådløse detektorer (kun Industri, Basic/D988 og P. Light)

#### Send kun alarm hvis tekst er oprettet

CT Sætter enheden til kun at sende alarm fra detektorer der er oprettet med nummer og tekst.

CN Sætter enheden til at sende ID og alarmtekst kun fra detektorer der er oprettet med nummer og tekst.

CF Sætter enheden til at sende alarm fra alle detektorer inden for rækkevidde med standardtekst.

#### Overvågning af detektorer

FN Opretter overvågning af detektorer og sørger for, at funktionssvigt bliver meddelt til modtager.

FF Deaktiverer overvågning af detektorerne.

#### Batteriovervågning

- FB Opretter overvågning af lavt batteri-niveau på detektorer.
- FE Deaktiverer overvågning af lavt batteri på detektorer.
- Opret zone på trådløs detektor: DT 111111 Zy TEKST Opretter zone på detektor-nr. 111111 i zone y ( $y =$ zone 0-7).
- Følsomhed på detektor: DT 111111  $xy$  TEKST Opretter følsomhed x (x = 0-5) for den trådløse seismiske detektor nr. 111111 i zone y (y = zone 0-7). Følsomheden x angives på en skala fra 0- 5. 5 = højeste følsomhed og standardindstilling, og  $0 =$  ikke aktiveret.
- Opret vent ved alarm: DT 111111 Wy TEKST Opretter 'vent' for detektor nr. 111111 og venter 30 sek. før en evt. aktivering af alarm i zone y (y = 0-7). Det giver mulighed for, at til- og frakobling kan foretages uden alarmering.

#### Lyd ved alarm fra detektor

- HN Aktiverer lydsignal fra centralenheden ved trådløse detektor (standardindstilling).
- HF Deaktiverer lydsignalet ved trådløs detektor

#### Tidsinterval for afsendelse af alarm

Tidsinterval gælder kun ved anvendelse af GSM.

DM Samler alarmbeskeder, så der ved flere alarmer fra samme trådløse detektor kun sendes en alarmbesked hvert 15. min. Standardindstilling. Gælder kun ved anvendelse af GSM.

DS Sender alarmbeskeder straks, så der ved flere alarmer fra samme trådløse detektor sendes en alarmbesked hvert minut.

#### Tekst i display:

LA INGEN ALARM Koder valgfri tekst i display når eventuelle alarmer er kvitteret.

#### Skift pasord i trådløs enhed:

TA 9999 Skift password i trådløs enhed

### Hent analoge målinger:

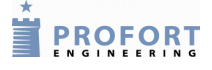

D1 111111 R Oplyser intern temperatur på trådløs detektor nr.: 111111 (flexSpot og climaSpot).

D2 111111 R Oplyser ekstern temperatur/fugt på trådløs detektor nr.: 111111 (flexSpot/climaSpot).

# Oplys numre på trådløse sensorer

OS Oplys numre på trådløse sensorer til de sms-modtagere der er oprettet i modtagerlisten. Besked returneres efter 8 min.

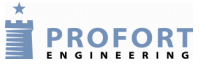

# <span id="page-17-0"></span>**5 Makro**

Med en makro kan man samle en eller flere kommandoer i en "super-kommando" eller optage infrarøde (IR) koder. Makroer navngives efter eget valg. Makroen kan aktiveres med det valgte navn i en sms, med telefonopkald og DTMF-toner eller over internettet. Der kan oprettes 10 makroer (M0..M9).

### <span id="page-17-1"></span>5.1.1 Opret makro:

M1 NAVN <kommando> Opretter en makro kaldet 'NAVN' på plads 1der udfører en kommando.

M=0..9, mellemrum, NAVN (maks. 16 tegn), mellemrum, <, kommando;kommando (maks. 48  $teqn$ ,  $>$ .

- Ved brug af flere kommandoer i makroen adskilles de med et semikolon ';'
- Kommandoer starter med  $<$  og slutter med  $>$
- f.eks.: MO START TIMER  $\langle S0, T1 \rangle$  (slut udgang nul og aktiver timeren en gang når sms: 'START TIMER' sendes til enheden).
- Optag IR-koder fx. til varmepumper (se afsnit 6)

Eksempler på kommandoer i makro:

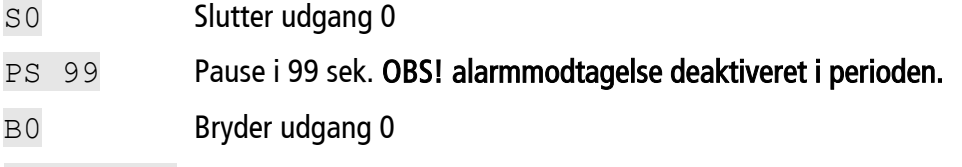

TP M 0030 Gentager alarmsending hvert 30. min. (husk at indkode enhedens eget nummer med sms: 'N0 nnnnnnnn')

### Eksempel:

M0 PULS5 <S0;PS 5;B0>

Opretter makro nul med navnet "PULS5". Trækker udgang nul i fem sek. (hvorefter den bryder udgangen igen).

#### <span id="page-17-2"></span>5.1.2 Aktiver makro

NAVN Aktiverer makroen med navnet NAVN

Eksempel:

PULS5

Aktiverer makro nr. nul med navnet "PULS5".

### <span id="page-17-3"></span>5.1.3 Slet makro:

M1 Sletter makro nr.1 (M0..M9)

#### <span id="page-18-0"></span>**6 Infrarøde koder (kun** *IR-fjernkontrol)*

Enheden har indbygget et IR-interface til at optage og afspille infrarøde signaler fra f.eks. en fjernbetjening. Den infrarøde kode optages som makro (M1..M9) og kan afspilles ved at ringe til enheden, sende en SMS, aktivering ved login på [www.profort.dk](http://www.profort.dk/) eller som kommando gennem pc-programmet.

Det er muligt at kode 10 makroer i enheden (M0..M9). Makro 0 er som standard kodet til at returnere temperaturen hvis sms: TEMP sendes. Funktionen kan genskabes med sms: MO TEMP <V1 R> hvis den skulle være overskrevet med anden kommando

#### <span id="page-18-1"></span>6.1.1 Optag IR-kode

- 1. Sæt de ønskede indstillinger på fjernbetjeningen fx. HEAT 22 °C, autoswing, autofan.
- 2. Send en sms med koden M1 VARM22 IR optagefunktion aktiveres (M0..M9)
- 3. Når enhedens røde diode blinker hurtigt: Ret fjernbetjeningen mod "IR-ind" og tryk på den ønskede funktion inden 30 sek.
- 4. Dioden lyser et kort øjeblik og blinker herefter normalt. Nu er makro 1 med den infrarøde kode gemt.
- <span id="page-18-2"></span>6.1.2 Afspil IR-kode

Send sms: VARM22

Afspiller IR-koden, der er optaget i makroen med navnet 'VARM22'.

4-moduler: For at kunne afsende IR-koder til en modtager, skal AUX-udgangen på enheden forbindes til en IR-sender: Benyt f.eks. Profort: 009065 IR- forlænger.

#### <span id="page-18-3"></span>6.1.3 Slet IR-kode

M1 slet IR-kode / makro på plads 1 (M0..M9).

**EXPROFORT** 

# Ur, tidstyring og kalender

# <span id="page-19-0"></span>**7 Ur, tidstyring og kalender**

Ur og tid bruges bl.a. til tidsstempling i loggen, automatisk til-/frakobling eller aktivering og sending af statusmeldinger. Kalenderfunktioner er mulig fra vers. 12.17 (05/2012)

### Bemærk: Enhedens telefonnummer skal være defineret: **N0 nnnnnnnn**

### <span id="page-19-1"></span>**7.1 Ur**

Opret ur i enheden

TM Opretter tid fra GSM-nettet i enheden. Henter dato og klokkeslæt hver søndag morgen med en sms.

TM åå/mm/dd,tt:mm:ss Opretter tid manuelt i enheden.

#### Oplys tiden i enheden:

TR Returnerer tiden i enheden.

#### Slet ur i enheden:

TF Sletter ur i enheden.

### <span id="page-19-2"></span>**7.2 Tidsstyring og status**

TP  $x$  yyyy **Koder timeren til at returnere status med interval**  $x$  **(W, D, P, T, M) på** tidspunkt yyyy på alle indgange til alle modtagere. Ved tilkobling (ON) sendes ligeledes status.

TP x yyyy  $\langle zz;zz\rangle$  Koder timeren til at udføre kommando  $zz$  med interval x (W, D, P, T, M) på tidspunkt  $_{\rm VYYV}$ . Flere kommandoer adskilles af semikolon ';' uden mellemrum (max. 18 tegn).

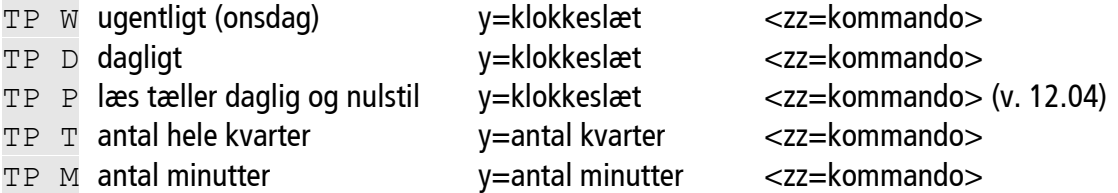

Send status på specifik indgang med kommando MA (v. 11.06) som f. eks. digital 0 og analog 1:

<MA D0;MA A1> Eksempel på andre kommandoer: S0, B0, ON, OF, R1

Eksempel: TP W 0900 <MA A1> Sender status på analog 1 hver onsdag kl. 09:00

Kommandoer til styring af timeren (afvikles i tekstfelter og makroer):

 $T1$  Aktivere timeren een gang. Flere gange = T2..T9

TU Stiller timeren til at køre uendeligt (standard)

T0 Stopper/deaktiverer timeren

Slet timer:

TP Sletter tidsindstillingerne

PROFORT

<span id="page-20-0"></span>Opret tidstyret til-/frakobling:

TI TTMM ttmm Aktiverer tidsstyret til-/frakobling. Enheden tilkobles i intervallet fra klokken TT:MM til tt:mm

TI TTMM Aktiverer tidsstyret tilkobling. Enheden tilkobles hver dag kl. TT:MM.

Slet tidstyret til-/frakobling:

TI Deaktiverer tidsstyret til-/frakobling.

# <span id="page-20-1"></span>**7.4 Tidsstyring af udgang**

Før vers. 12.13: Kun udgang 2 (9-moduler og større), udfør step 1.

Fra ver. 12.13: Valgfri udgang på alle modeller, udfør step 1og 2.

Slutter / bryder udgang dagligt i et eller to tidsintervaller. Udgang aktiveres i intervallet fra klokken tt;mm til tt:mm

1. Valg af interval:

IU ttmm ttmm Aktiverer tidsstyring af udgang i et interval

- IU ttmm ttmm ttmm ttmm Aktiverer tidsstyring af udgang i to intervaller.
- IU Deaktiverer tidsstyring af udgang
- 2. Valg af udgang:
	- IG 0 Opsæt udgang 0 til tidsstyring fra vers. 12.13 (IG 0..IG 7)
	- IH 0 Slet udgang 0 til tidsstyring fra vers. 12.13 (IH 0..IH 7)

# <span id="page-20-2"></span>**7.5 Kalender (vers.12.17)**

Enheden kan udføre kommandoer på:

- en given dato og klokkeslæt
- daglig på et givet klokkeslæt
- ugedag på et givet klokkeslæt

Der er plads til i alt 36 aktiviteter i kalenderen (slut relæ kl. ttmm og bryd relæ kl. ttmm tæller som to aktiviteter). Kommandoerne udføres på baggrund af enhedens eget ur og er dermed uafhængig af GSMeller GPRS-forbindelse. Husk at enheden skal kende sit eget telefonnr. (NO nnnnnnnn)

Kommandofelt: max. 18 tegn. Ved sammenfald af flere aktiviteter på samme klokkeslet udføres den sidst oprettede aktivitet.

PROFORT

#### Opret aktiviteter:

#### Specifik dato:

TS ddmmåå ttmm <kommando;kommando> Udfør kommando på dato: ddmmåå, kl. ttmm. OBS: Aktivteten slettes IKKE automatisk. Det skal efterfølgende ske med: TS ddmmåå ttmm når aktivteten er udført.

#### Daglig:

TS D ttmm <kommando;kommando> Udfør kommando hver dag kl. ttmm.

#### Ugedag:

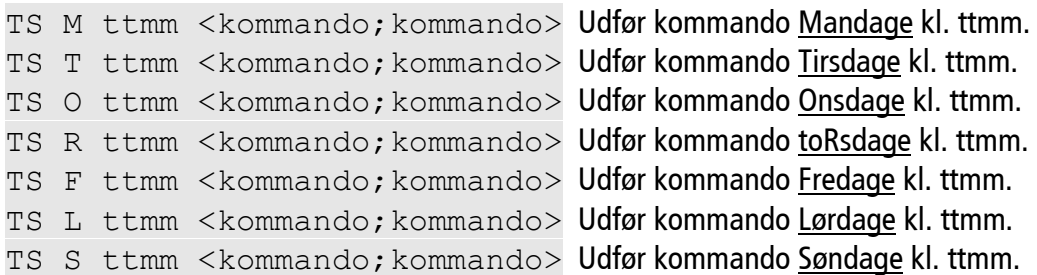

#### Slet aktiviteter:

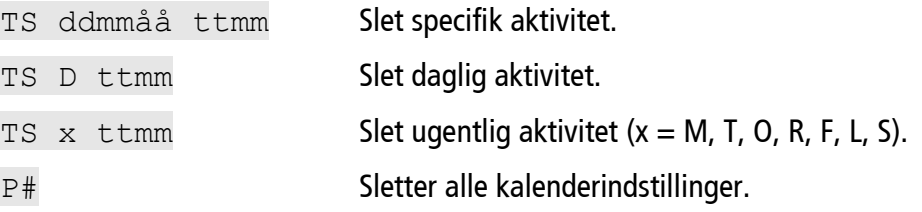

#### Læs kalenderaktiviteter:

PR K Returnerer alle aktiviteter i kalenderen til rekvirenten.

#### Eksempel:

```
TS D 1800 <ON>;TS D 0700 <OF> vil tilkoble enheden hver dag mellem kl. 18:00 og 07:00.
TS L 0701 <ON>;TS S 0701 <ON> vil tillige tilkoble enheden i weekenden.
```
#### Nyttige kommandoer:

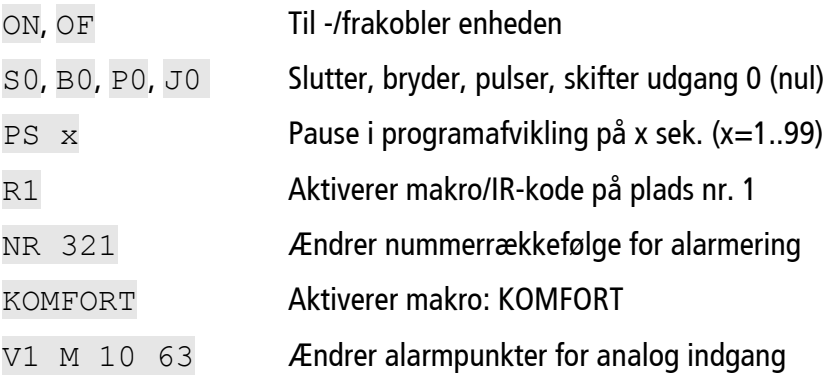

**EXPROFORT** 

# Systembeskeder og alarmer

<span id="page-22-0"></span>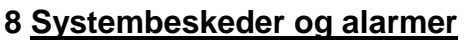

Enheden kan kodes til at sende en række vigtige systembeskeder og -alarmer.

<span id="page-22-1"></span>8.1.1 Besked ved til-/frakobling

EN Aktiverer 'send besked ved til-/frakobling'.

EF Deaktiverer 'send besked ved til-/frakobling'.

En sms med oplysning om id (id = DEMO i eksemplet nedenfor) og hvilke zoner, der er aktive eller inaktive (+ for aktive og – for inaktive) sendes til modtagerne i zone 0 ved til- og frakobling.

Eksempel:

ON DEMO  $++++++$  eller OF DEMO - - - - - - - -

- <span id="page-22-2"></span>8.1.2 Kvittering for kommando
	- KN Aktiverer 'send kvittering'.
	- KF Deaktiverer 'send kvittering'.

Enheden kvitterer med: OK>> KOMMANDO når kommandoen er kendt, og: ??>> KOMMANDO ved en ukendt kommando, som dermed indeholder fejl. Kvitteringen returneres til afsenderen.

<span id="page-22-3"></span>8.1.3 Strømalarm og sabotage- også ved frakobling

YN Send alarm ved strømudfald også i frakoblet tilstand. Tilstanden bibeholdes efter en evt. strømafbrydelse.

YF Stop alarm ved strømudfald i frakoblet tilstand.

- <span id="page-22-4"></span>8.1.4 Alarm ved strømsvigt
	- JS Sender alarm straks ved strømsvigt (efter ca. 10 sek.).
	- JM Sætter enheden til at sende alarm ved strømsvigt efter ca. 30 min. (standard).
	- JF Sætter enheden til ikke at sende alarm ved strømsvigt.

Et genopladeligt batteri skal være installeret for at anvende denne funktion.

<span id="page-22-5"></span>8.1.5 Tekst ved strømsvigt, sabotage mm.

Tekster ved strømsvigt kan vælges frit. Zonen er som standard = 0 men ændres ved at angive anden zone i kommandoen fx. A8 Z1 STRØMFEJL:

- A8 STRØMFEJL Tekst ved strømfejl
- B8 STRØMFEJL Svar ved strømfejl, sendes til modtagere i zone 0
- L8 STRØM RETUR Tekst ved strøm retur
- S8 STRØM RETUR Svar ved strøm retur, sendes til modtagere i zone 0

PROFORT

# Systembeskeder og alarmer

A9 NO TIME Tekst når eget nummer mangler og ur er aktiveret

B9 NO TIME Besked ved 'ingen ur i enheden'

L9 LÅG FJERNET Tekst ved sabotage

S9 LÅG FJERNET Svar ved sabotage, sendes til modtagere i zone 0.

#### <span id="page-23-0"></span>8.1.6 Strømbesparende tilstand (kun *IR-fj.knt* og *4-M*)

Denne GSM-enhed kan indstilles til at køre i strømbesparende tilstand. Enheden skal forsynes med et batteri og frakobles ekstern power. Den må desuden ikke være forbundet med et serielt kabel.

I den strømbesparende tilstand vil GSM-modemmet gå i dvale og automatisk vågne af dvalen i ét minut hver time.

Alarmer fra indgange og om strømfejl bliver sendt med det samme, mens enheden kun reagerer på kommandoer (en gang i timen).

- DN Aktiverer strømbesparende tilstand.
- DF Deaktiverer strømbesparende tilstand (standard-indstilling).
- DB Aktiverer udvidet ladning til ca. 4,1 V.
- DE Deaktiverer udvidet ladning.

#### <span id="page-23-1"></span>8.1.7 Tekst fra- og til PLC'er via seriel port (RS232)

Enheden kan fungere som modem og sende og modtage data fra den serielle port med kommandoen TX Således kan enheden benyttes til styring af teknisk udstyr, f.eks. PLC'er. Hastigheden for dataoverførslen er 9600 baud.

#### Modtag tekst fra PLC

Hvis en ASCII-tekststreng fra en PLC afsluttes med CR+LF (maks. 160 tegn), vil teksten blive sendt som sms til alle modtagere i zone 0.

Send tekst til PLC: TX OVERFØR DENNE TEKST Sender en tekststreng på RS232 En tekststreng "OVERFØR DENNE TEKST" afsluttet med CR+LF vil blive overført med 9600 baud til f.eks. en PLC på RS-232.

<span id="page-23-2"></span>8.1.8 Kamera via seriel port *(kun IR-fjernkontrol)*

Tilsut kamera til seriel port (RS232) og aktiver internet/GPRS. (kun IR-fjernkontrol vers. 12.07). Billede kan hentes ved login på Proforts web-portal eller via Android app (hent på Marked --> Profort)

PB Optag billede fra kamera og send til web-portal med GPRS.

#### Datakommunikation med PLC

Med et GSM-modem tilsluttet en pc vil enheden kunne sende og modtage data fra en PLC, når opkaldet udføres som "datakald". Kan f. eks. anvendes sammen med programmet Hyper TerminalBetjening

PROFORT

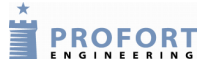

### <span id="page-24-0"></span>**9 Internetadgang**

For at få adgang til internettet er det en forudsætning at N0 (N + nul) er oprettet

 $(NO$  nnnnnnnn).  $n =$  enhedens eget mobilnummer

#### GPRS-trafik via Proforts server

Enheden kommunikerer med GPRS og internet via Proforts server. Opsætning via PC program er mulig blot PC'en er på internettet. Det er desuden muligt at overvåge og styre enheden fra Proforts web-portal på [www.profort.dk](http://www.profort.dk/)

#### <span id="page-24-1"></span>9.1.1 Start GPRS-trafik

N0 nnnnnnnn Indkod enhedens mobilnummer (N+nul, n=nummer).

BRUGERNAVN er et valgfrit navn, som også kan bruges til login via Proforts webportal [www.profort.dk](http://www.profort.dk/)  Det kan bestå af bogstaver og tal og må indeholde op til 16 karakterer. Specialtegn og mellemrum er ikke tilladt.

EH BRUGERNAVN Aktiverer adgangen til internettet.

eller:

EA BRUGERNAVN nnnnnnnn (vers. 12.07) Indkod 'BRUGERNAVN' og enhedens mobilnummer i samme kommando.

APN = Access Point Name (oplyses af teleudbyder):

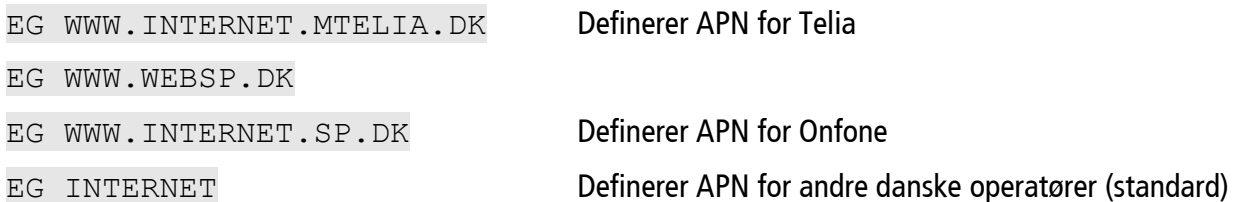

#### 9.1.2 Alarm til web-server

Alarmbeskeder sendes som standard også til web-serveren. Denne facilitet kan stoppes og startes fra vers. 12.20.

- KE Deaktiverer sending af alarmbeskeder til web-server.
- KB Aktiverer sending af alarmbeskeder til web-server (standard).
- <span id="page-24-2"></span>9.1.3 Stop GPRS-trafik
- EH Deaktiverer adgangen til internettet.
- <span id="page-24-3"></span>9.1.4 GPRS-trafik via anden portal

EI servernavn port Opsætter kommunikation til alternativ portal. Port er som standard: 4444

# <span id="page-25-0"></span>**10 Betjening**

# <span id="page-25-1"></span>**10.1 Med sms / kommando**

<span id="page-25-2"></span>10.1.1 Til- og frakobling:

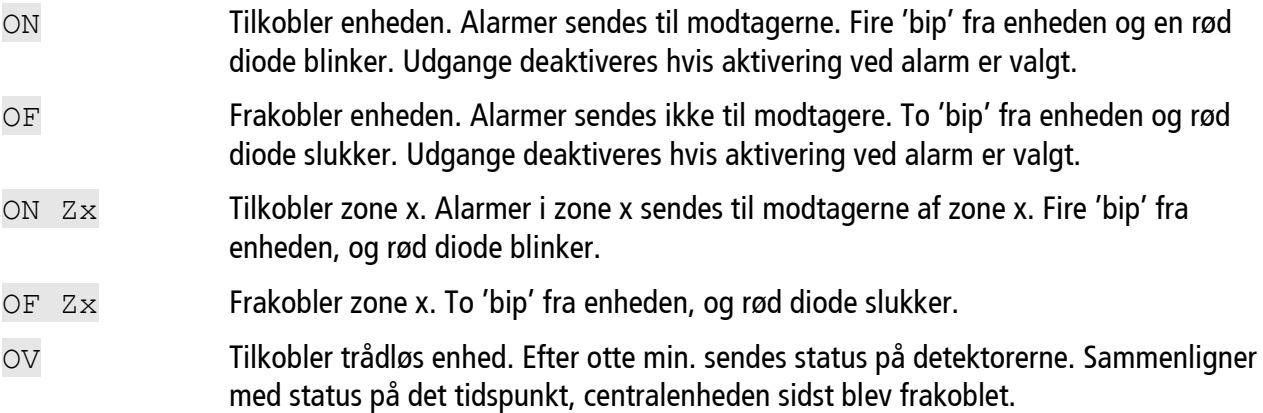

<span id="page-25-3"></span>10.1.2 Styring af relæudgange:

<span id="page-25-5"></span><span id="page-25-4"></span>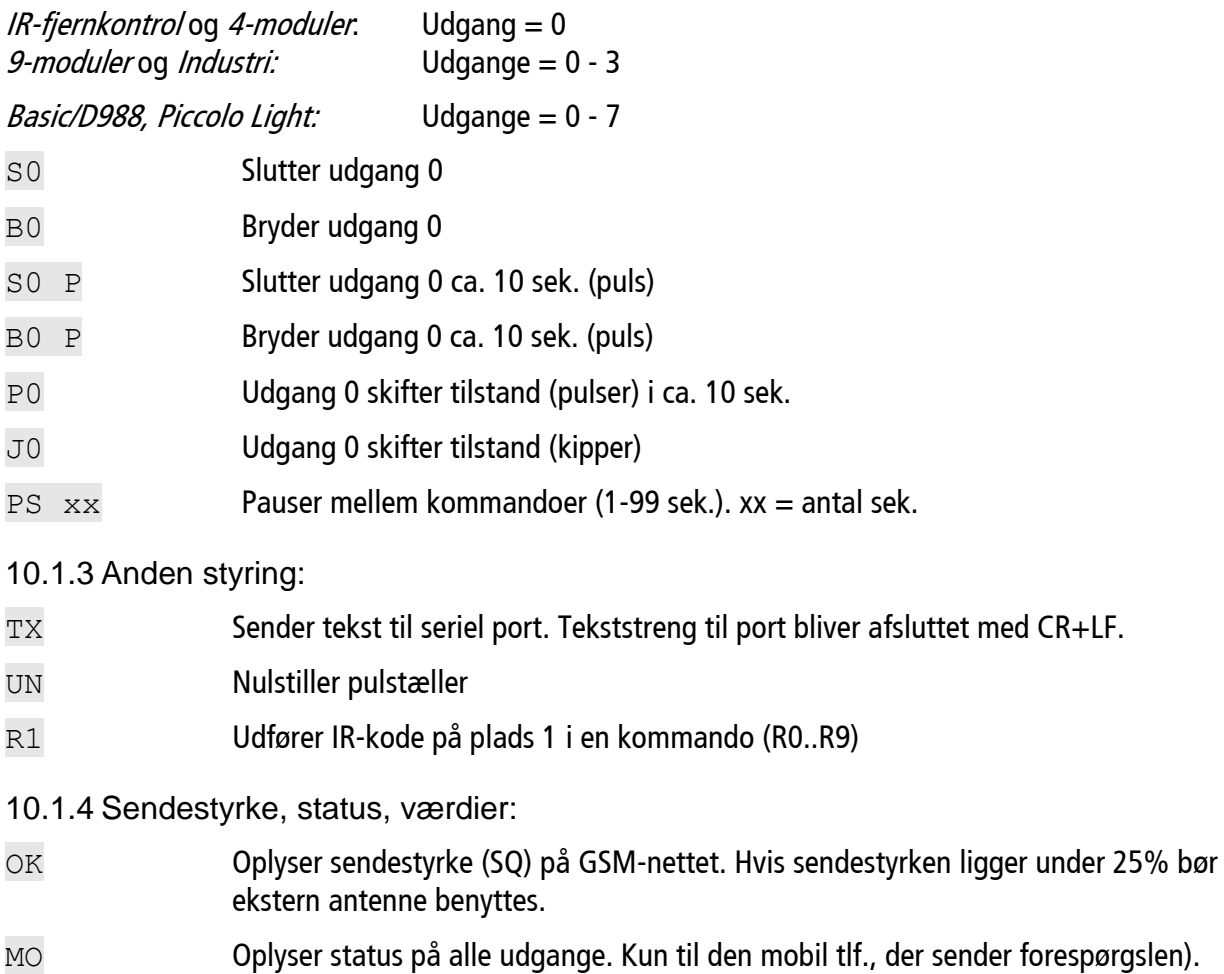

<span id="page-26-1"></span><span id="page-26-0"></span>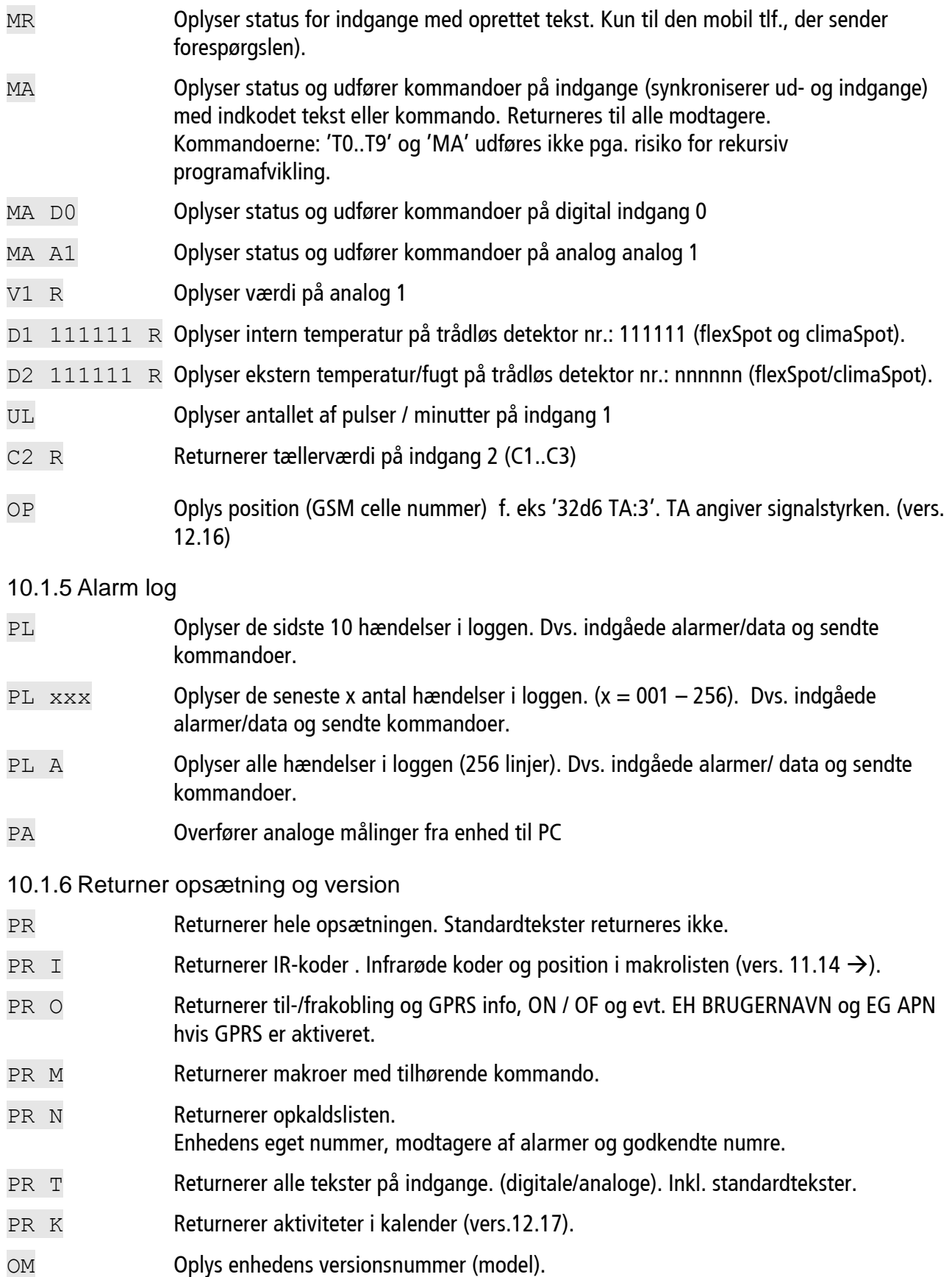

<span id="page-27-0"></span>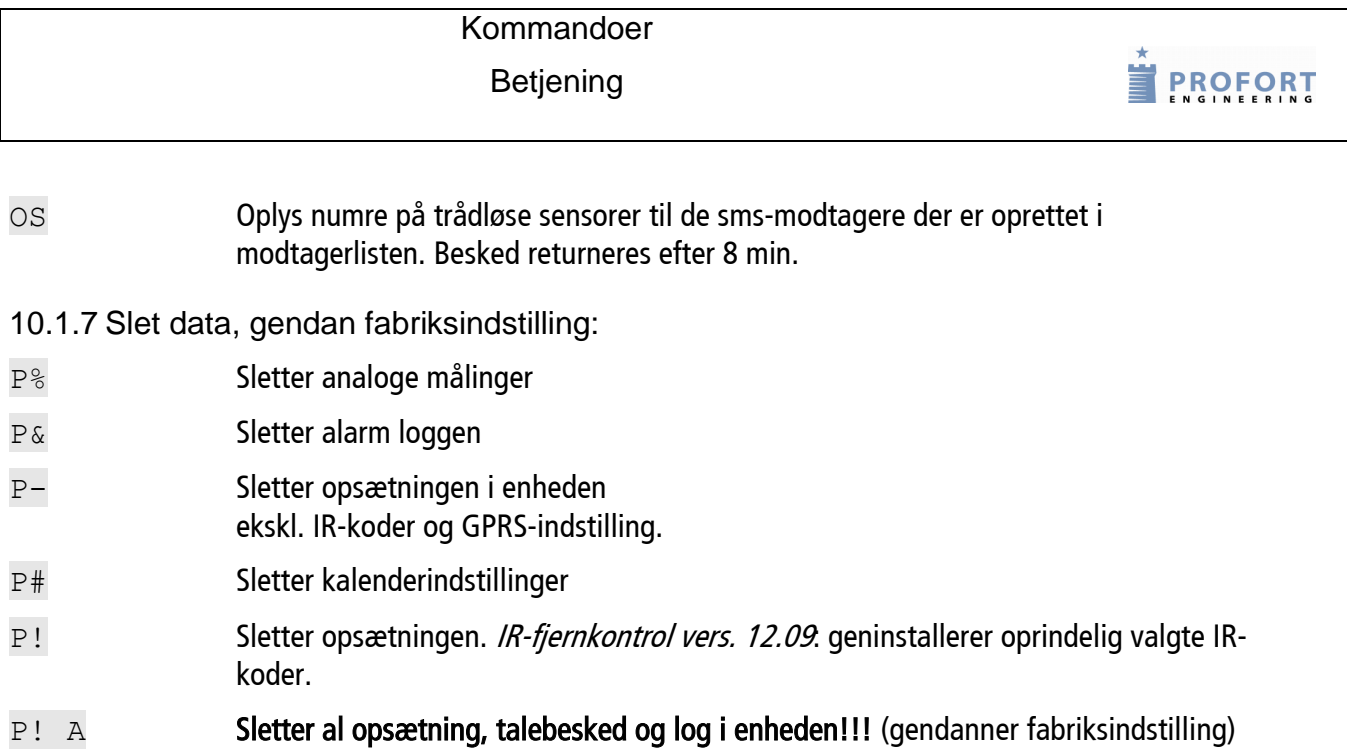

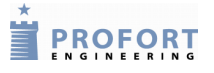

# <span id="page-28-0"></span>**10.2 Styring med toner (DTMF):**

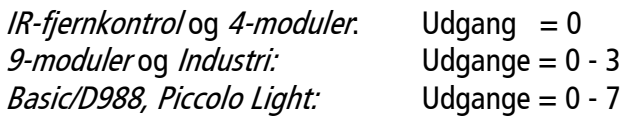

#### <span id="page-28-1"></span>10.2.1 Relæudgange

- 1. Ring op til enheden
- 2. Afvent 1 tone
- 3. Tast evt. password (f.eks. 1234)
- 4. Afvent 2 toner
- 5. Tast cifre for den funktion, der ønskes udført:
- \*00 Pulser udgang 0 i 10 sek.
- \*10 Bryder udgang 0
- \*20 Slutter udgang 0
- $*30$  Bryder udgang 0 i 10 sek. (puls)
- $*40$  Slutter udgang 0 i 10 sek. (puls)
- \*50 Skifter tilstand på udgang 0
- $*60$  Udfører makro 0 (makro 0-9 med  $*60.*69$ )
- 0 Udfører makro 0 på enheder hvor PIN-kodeanmodning er deaktiveret (makro 0-9 med 0..9)
	- 6. Gentag evt. pkt. 4+5
	- 7. Læg på.

<span id="page-28-2"></span>10.2.2 Afbryd yderligere alarmering

Tast: # under afspilning af talebesked. Efterfølgende telefonnumre på modtagerlisten bliver ikke alarmeret.

#### <span id="page-28-3"></span>10.2.3 Indtal besked (ikke *IR-fjernkontrol* og *4-moduler*)

Skal der sendes forskellig besked for bryde/slutte sendes sms: W2 (varighed: 3 sek./3 sek.) Skal der sendes samme besked for bryde/slutte sendes (standard) sms: W1 (varighed: 6 sek.)

- 1. Ring op til enheden
- 2. Afvent 1 tone. Tast evt. password (f.eks. 1234)
- 3. Afvent 2 toner. Tast # og nr. på den besked, der ønskes indtalt, f.eks. #8 for generel besked
- 4. Afvent 1 tone. Indtal generel besked (6 sek.)
- 5. Afvent 2 toner. Opkald kan afsluttes el. tast #0 for ny talebesked på indg. 0

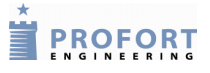

6. Afvent 1 tone og indtal besked: 'samme besked ved bryde/slutte' = fælles besked (6 sek.) 'forskellig besked ved bryde/slutte' (sms: W2 )=bryde-besk. (3 sek.)/tone/slutte-besk. (3 sek.)\*

- 7. Gentag evt. pkt. 5-6 for flere beskeder
- 8. Læg på

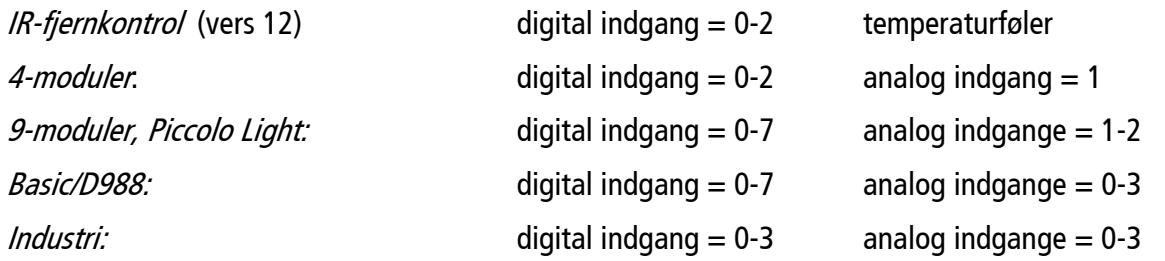

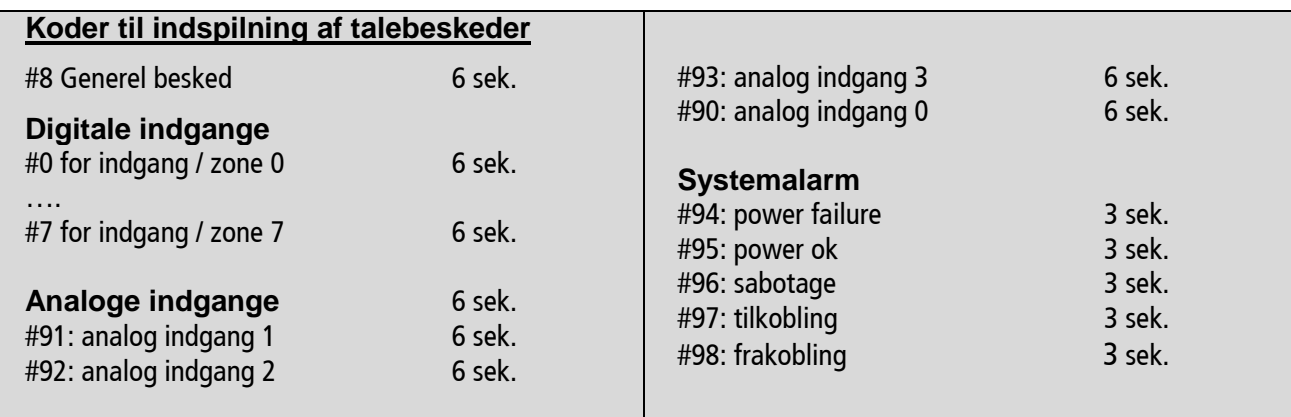

\*) Afspilning af besked for analoge indgange når 'forskellig besked ved bryde/slutte' er valgt:

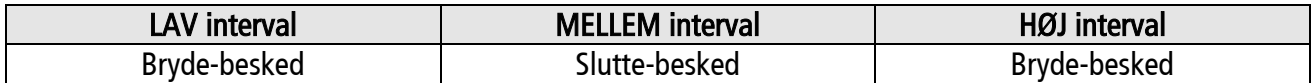

# **Sms kommandoer**

**Index**

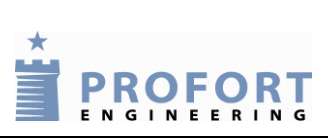

# <span id="page-30-0"></span>**11 Index**

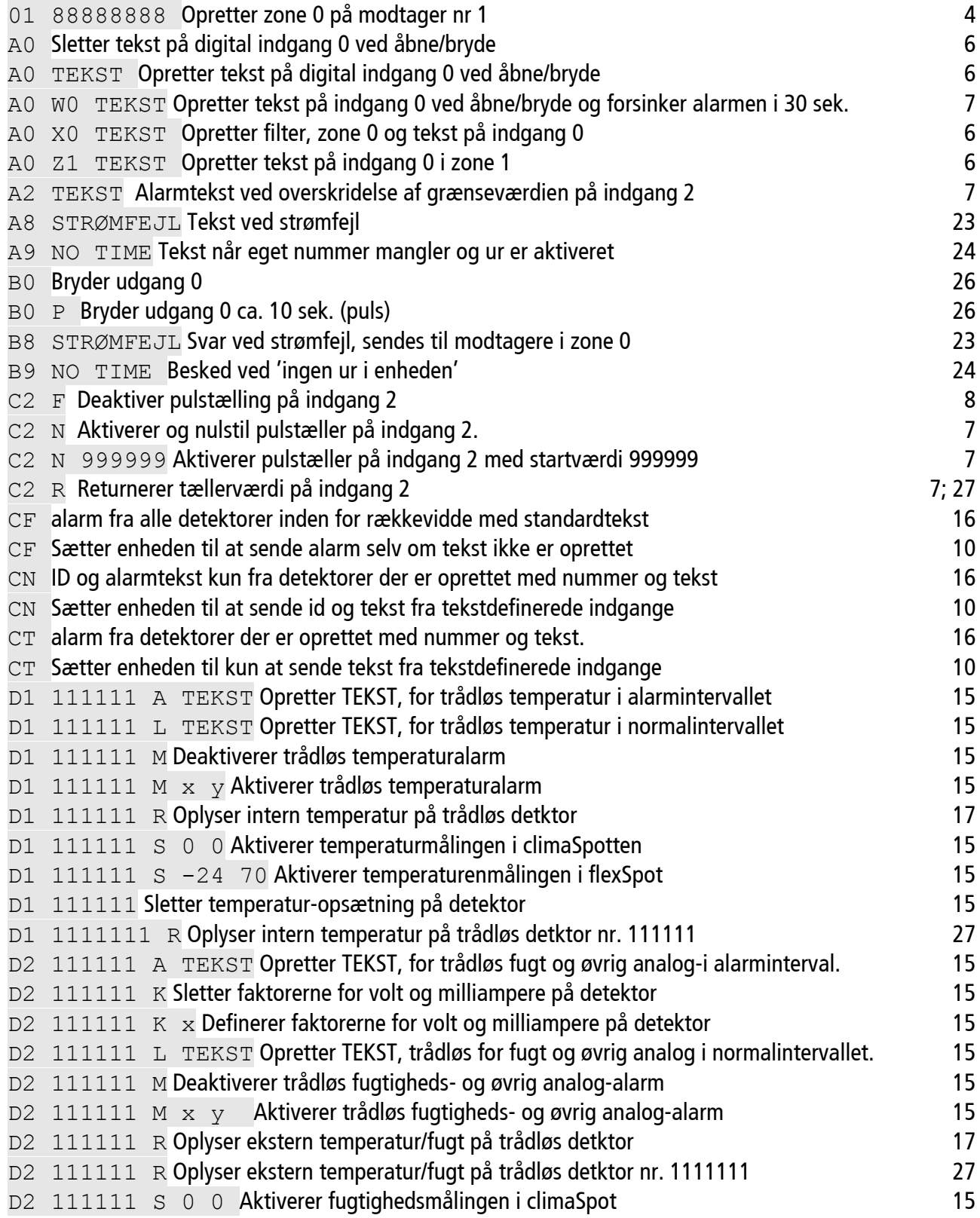

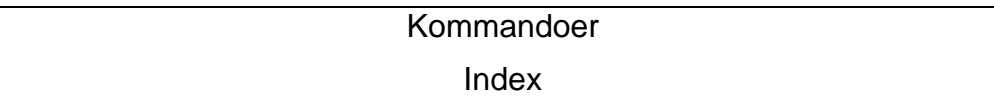

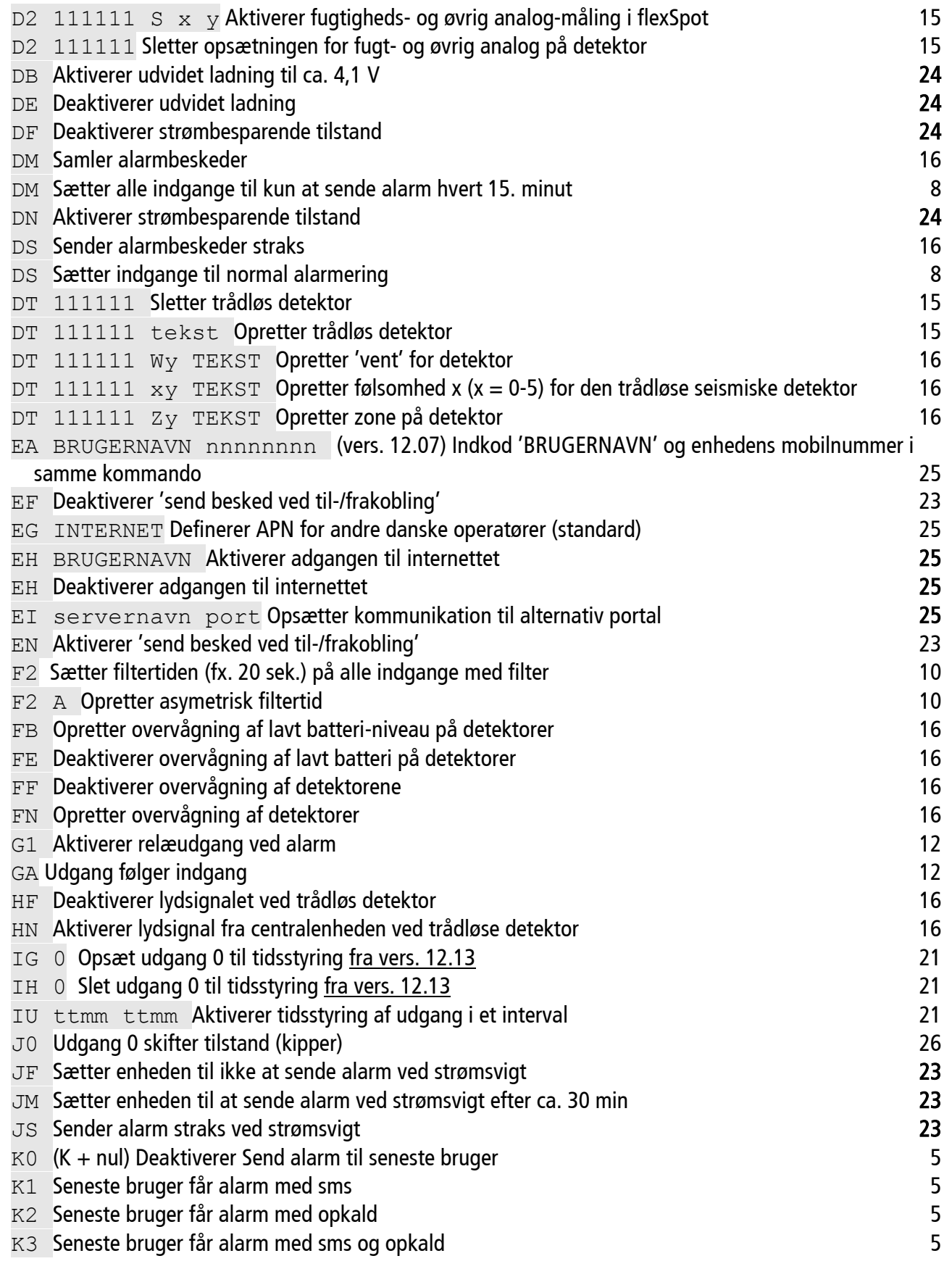

**EXPROFORT** 

Kommandoer **EXPROFORT** Index

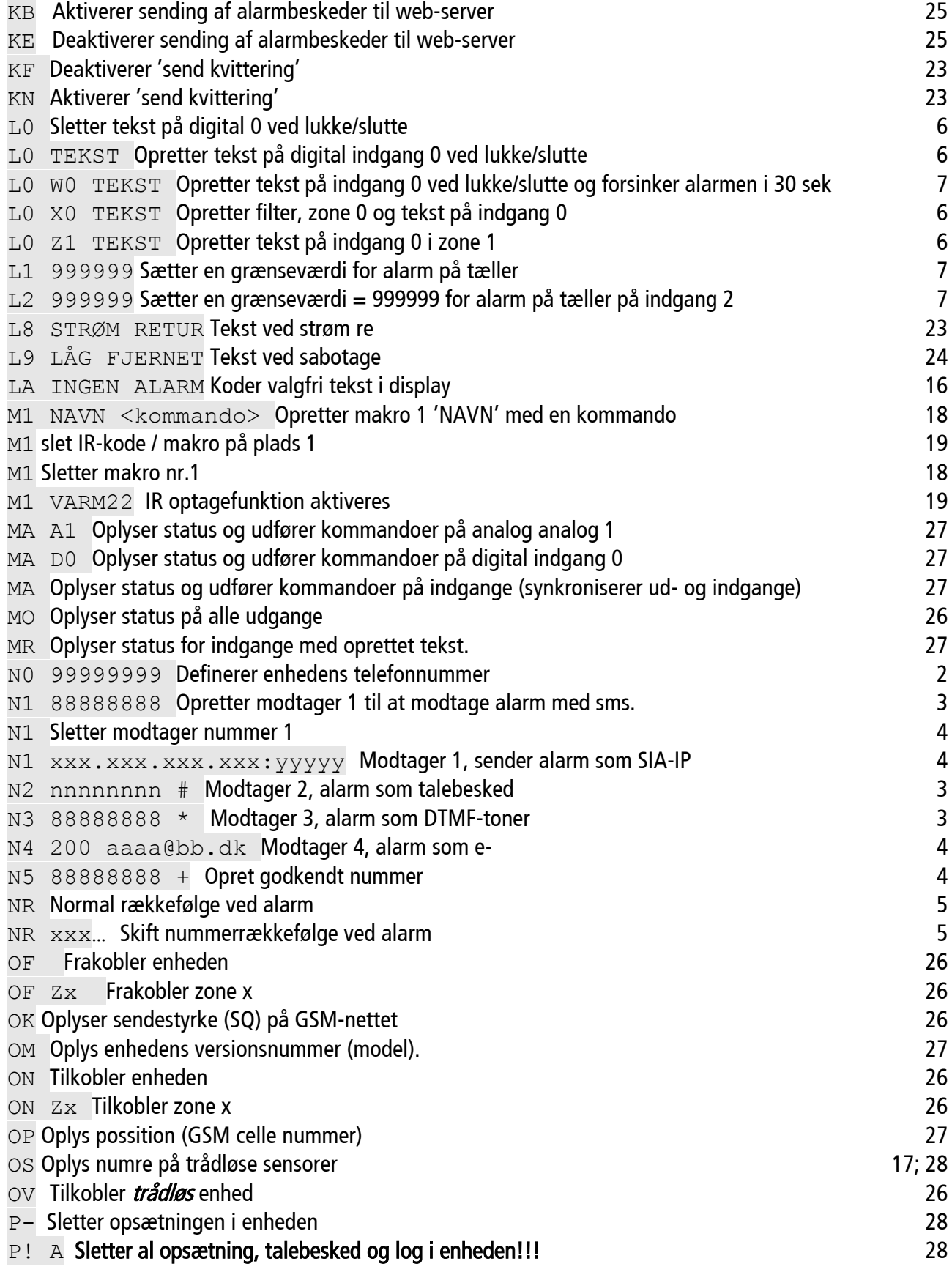

Index

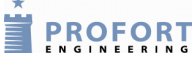

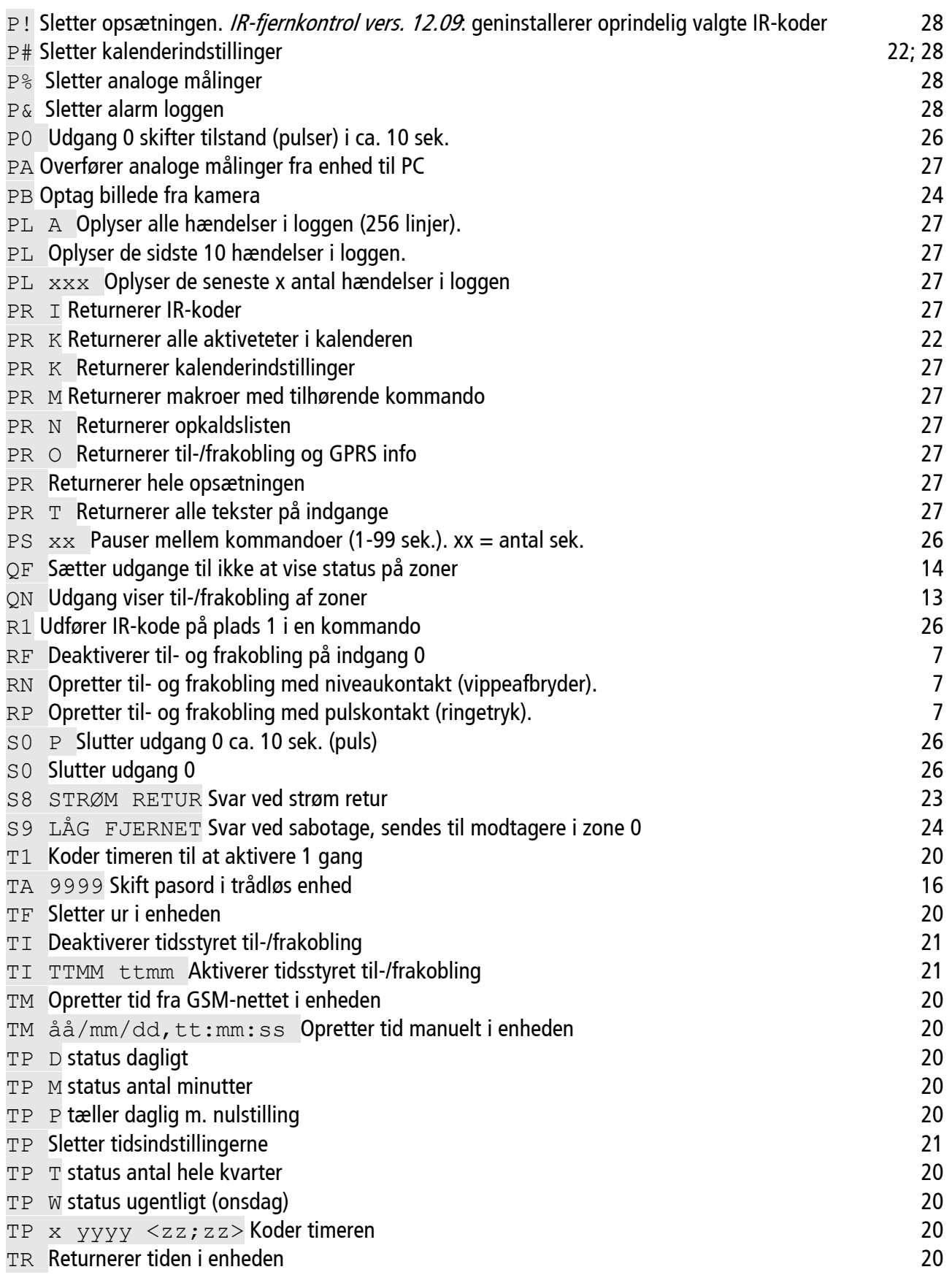

### Kommandoer

Index

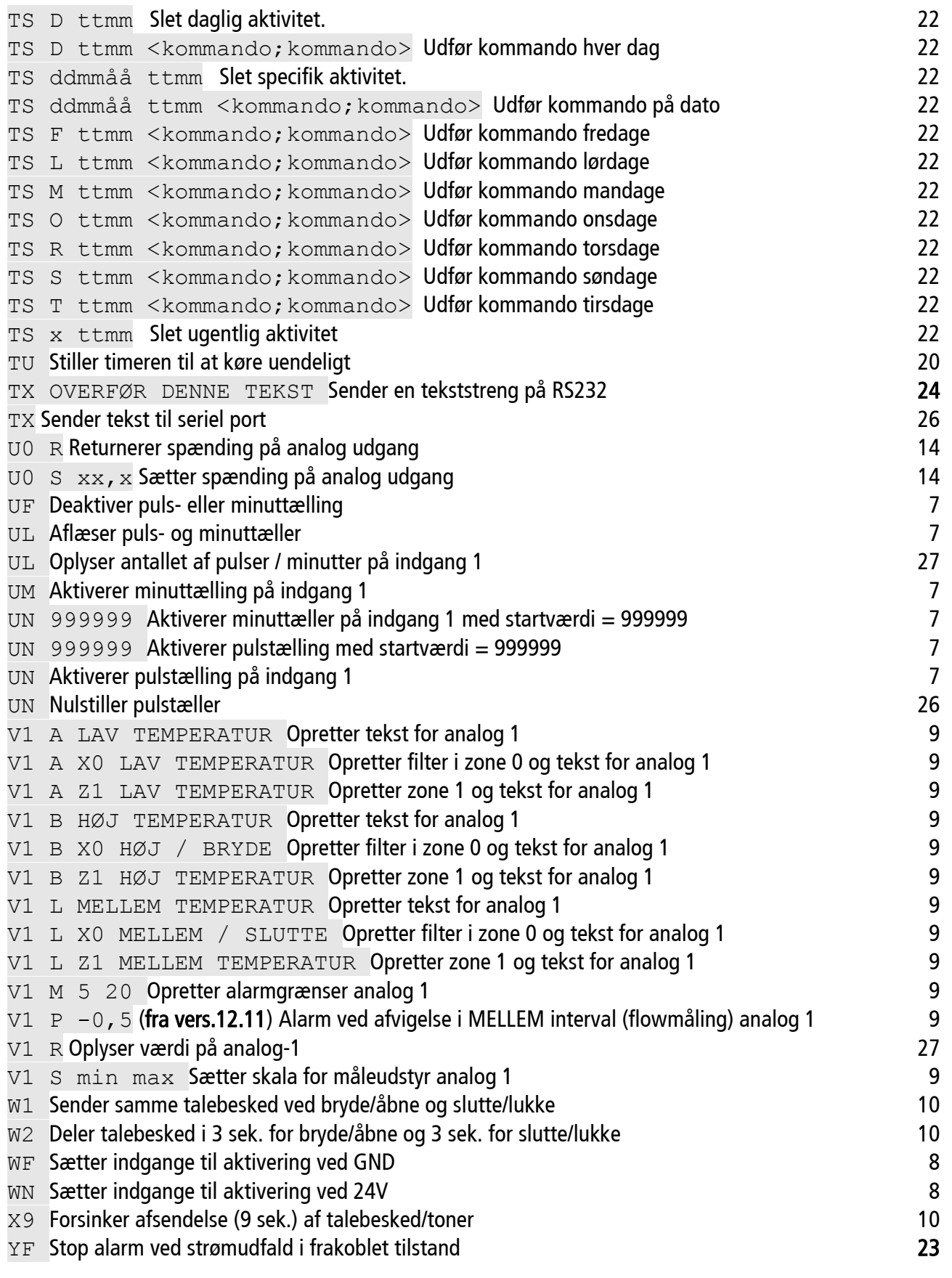